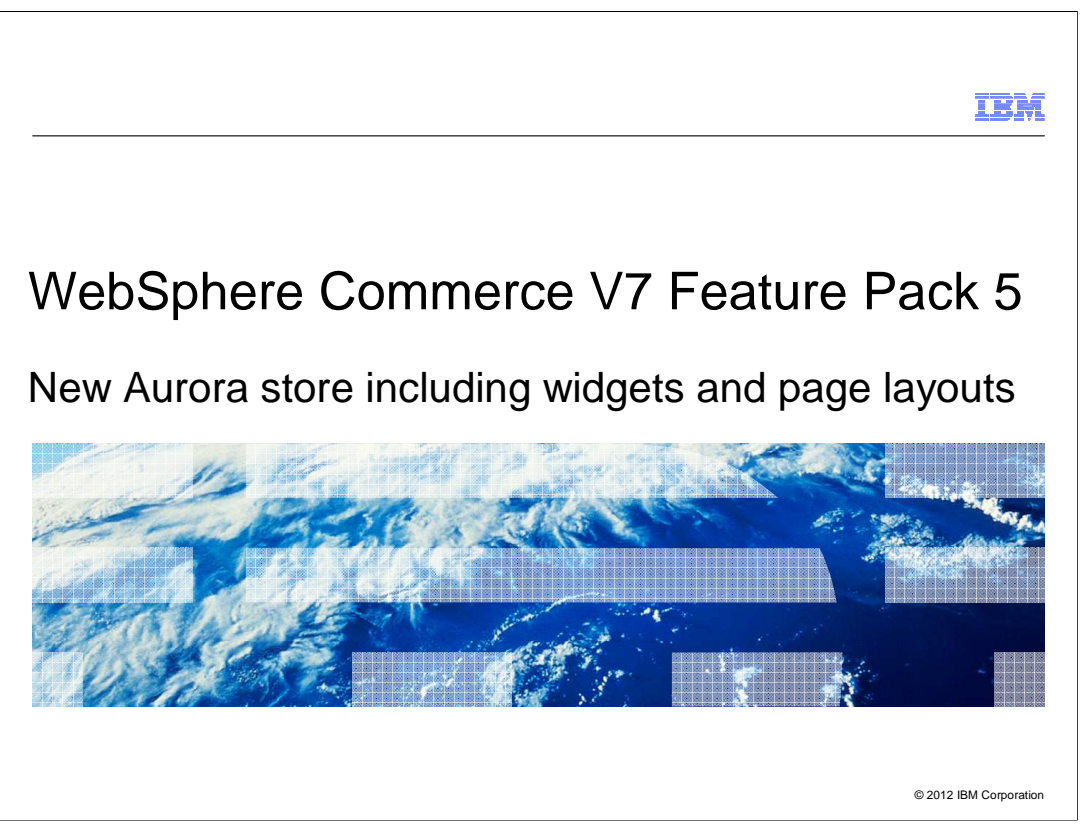

Feature Pack 5 introduces a new Aurora store that includes widgets and page layouts.

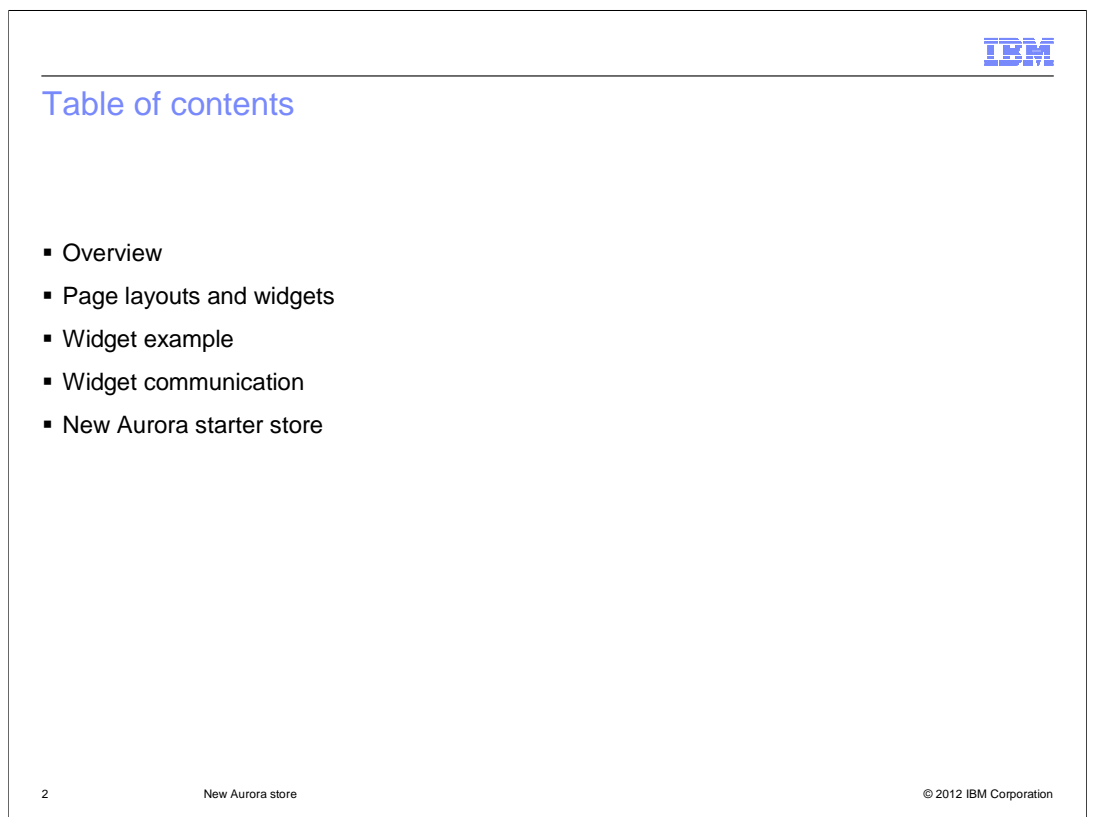

 This presentation begins by introducing the store capabilities added in Feature Pack 5. It then looks at each capability in more detail beginning with the concepts of page layouts and widgets. There is then a widget example and a section on how the widgets communicate. Finally, the presentation will cover the new Aurora starter store.

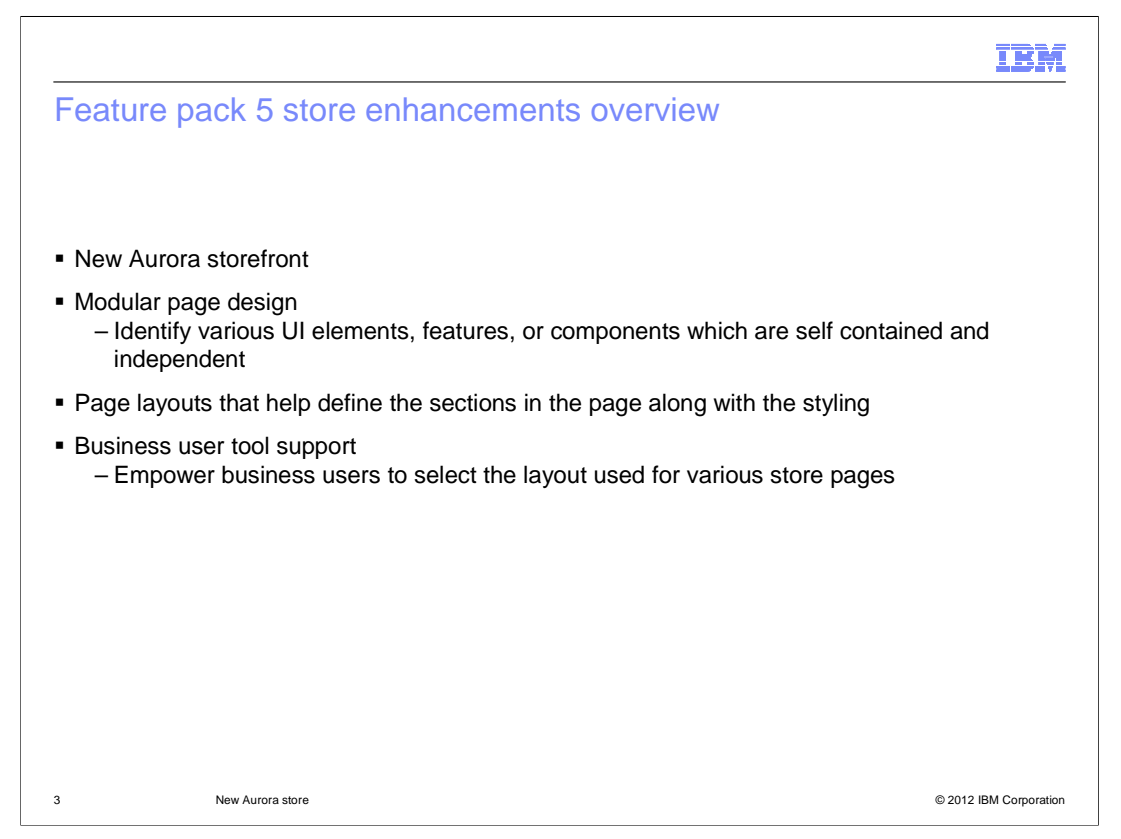

 Feature Pack 5 includes a new starter store called the Aurora store. The Aurora store demonstrates a new, modular page design where UI components are self contained and can be easily added to, removed from, or repositioned on the page. For example, the product compare zone, mini shopping cart, product listing view, and wish list are all examples of components. The introduction of independent, reusable components allows for the creation of page layout templates that define the sections in the page and provide overall styling. Management Center support is added to allow business users to select which page layout templates to use for various pages within the store.

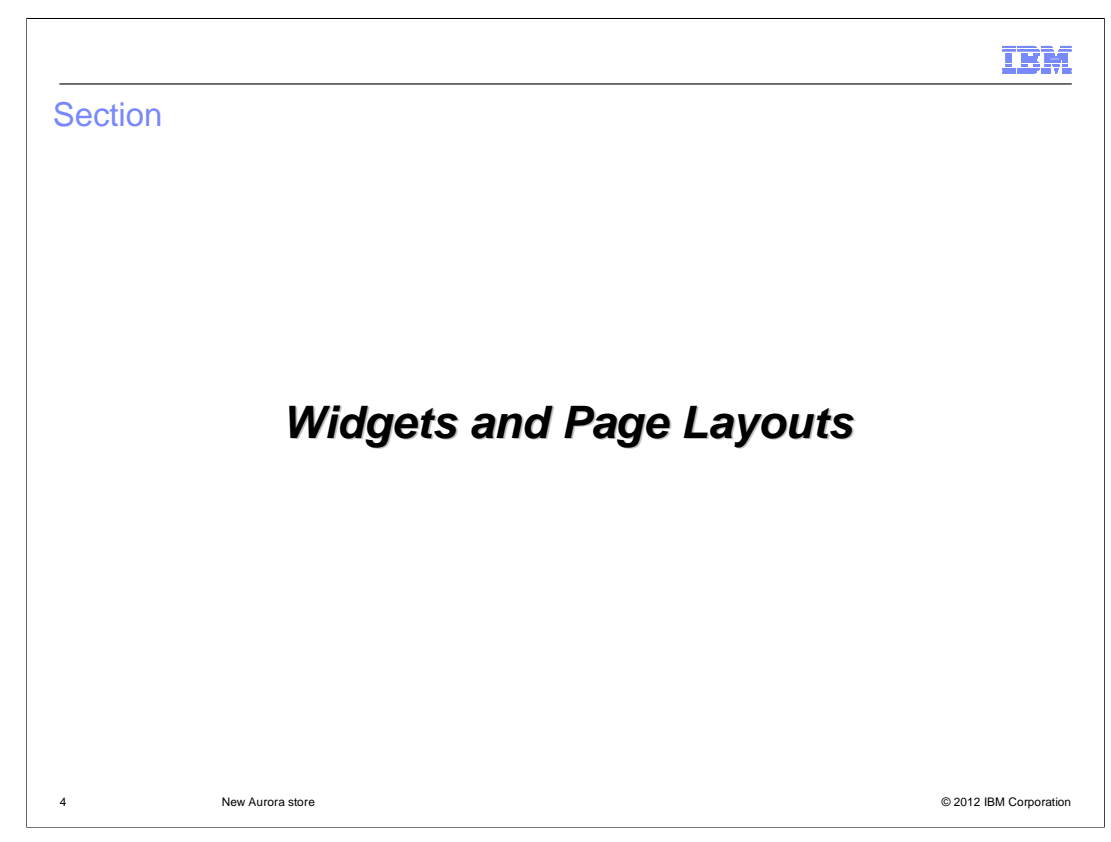

This section covers Widgets and Page Layouts.

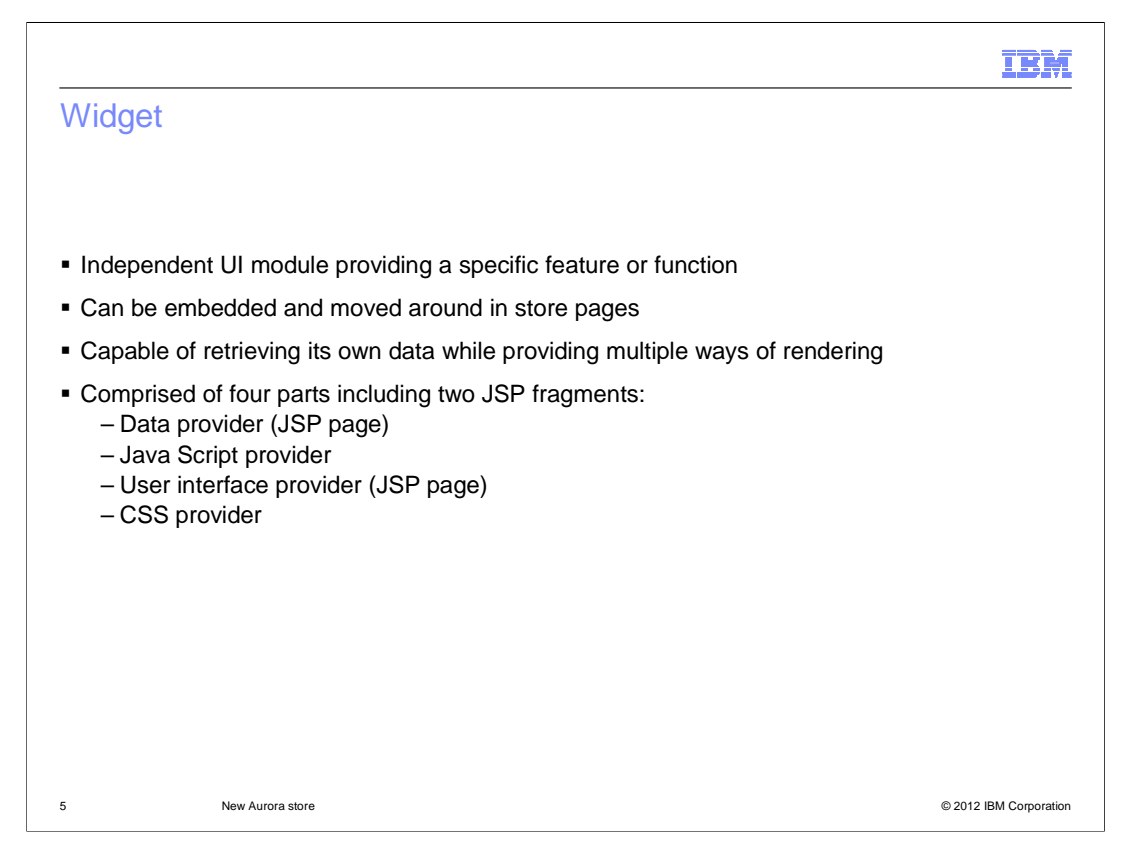

 A widget is an independent UI module providing a specific feature or function that can be embedded and moved around in store pages. Each widget is capable of retrieving the data it requires while providing multiple ways of rendering the data and defining user interactions associated with the data. A few examples of widgets are the header widget, footer widget, e-Marketing Spot widget, and product list widget.

 Each widget is composed of four parts. The first part, called the data provider, handles the data retrieval aspects for a widget. This includes fetching the data required to render from the WebSphere Commerce server. Each widget can have at most one data provider which is modeled as an independent JSP page. The second part is the Java Script provider. This defines the set of user actions that are supported by the widget. The provider is modeled as a Java script file. For example, the product list widget might support adding the product to shop cart, viewing quick info about the product, and moving the product to the compare zone. The third part is the User Interface provider. This provides the user interface for rendering the data handled by the widget. A widget supports multiple user interface providers, allowing the widget data to be displayed in different ways. The user interface providers handles the sizing and positioning of the data within the widget. Data in the widget is rendered based on the UI provider chosen. For example: A product list component has multiple UI providers that support rendering the product list in a detailed view, thumbnail view and so on. Another example is the Merchandising widget, it can display the list of product associations in a scrollable widget or as a flat view with pagination support. The fourth part is the CSS provider. The CSS provider assists in the positioning of the basic HTML UI elements within the component's user interfaces. Additional styling information comes from the page template that includes the components in the form of widgets. This way the same widget can be used in different stores and the widgets will nicely blend with the overall theme of the store.

AuroraStore.ppt

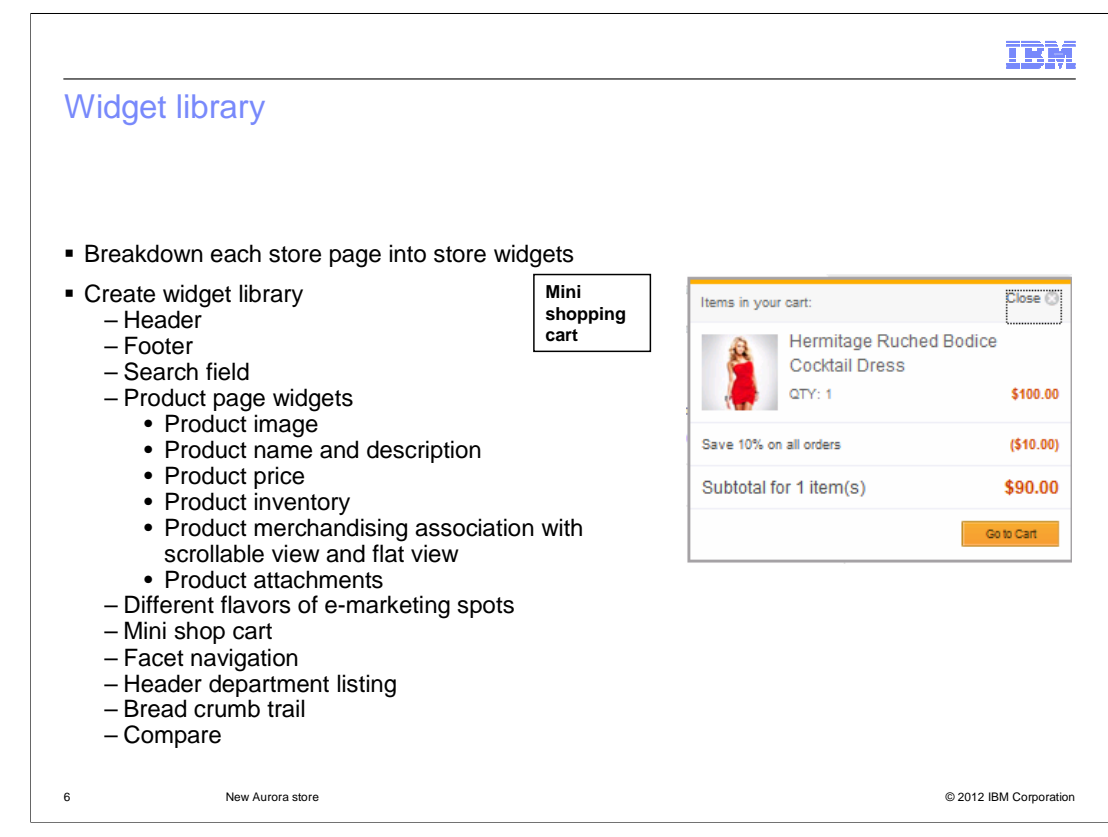

 The Aurora store provides modular UI widgets that can be plugged into store pages. These UI widgets are independent, self-contained entities. The following widgets are included with the Aurora store.

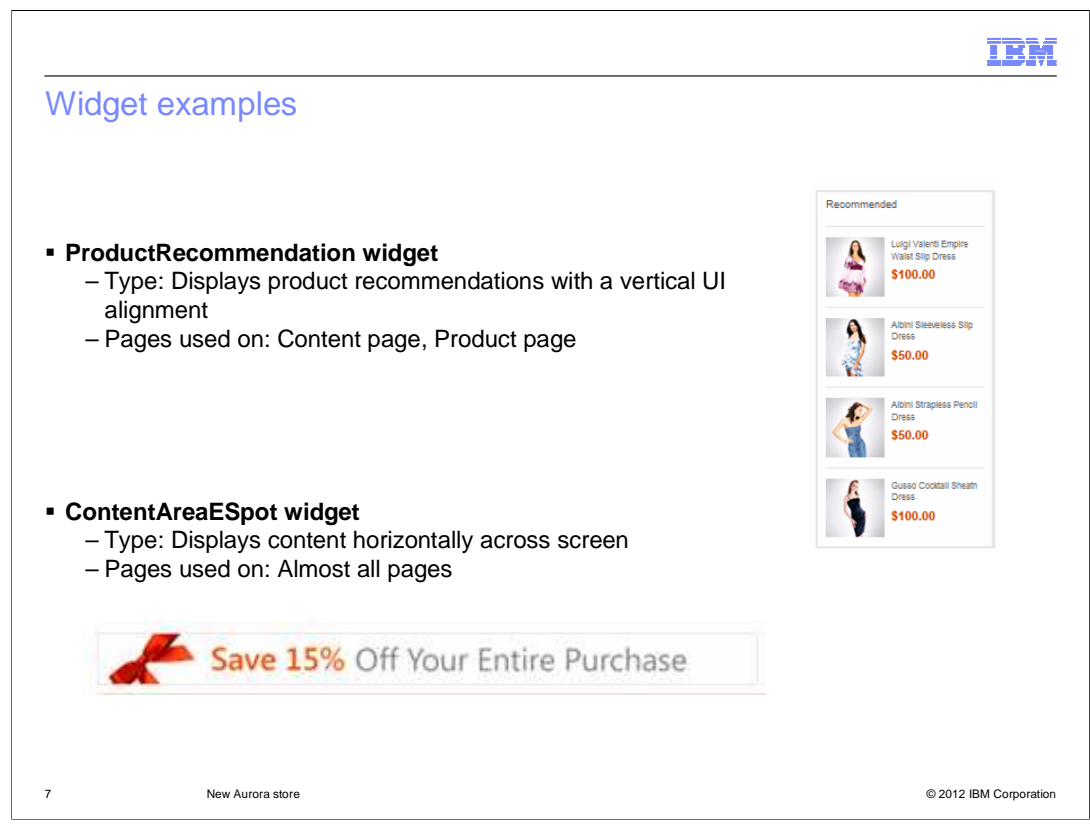

 This slide shows two different widget examples, the product recommendation widget and the content area e-spot widget. The product recommendation widget displays the product recommendations with a vertical UI alignment, you can see this widget in the Aurora store by looking at a content page or product page. The Content area e-spot widget displays content horizontally across the screen and within the Aurora store you can see this widget within almost all pages.

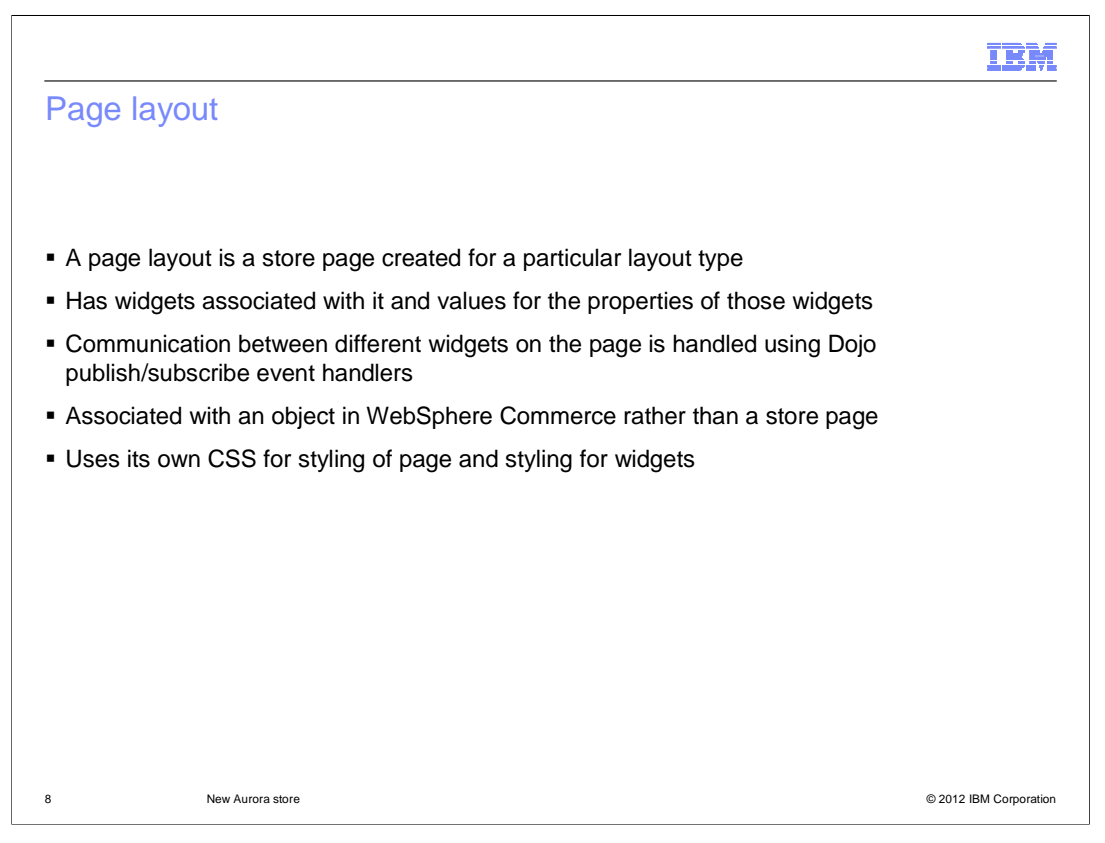

 A page layout is a store page created for a particular layout type such as a category page, product page, or home page. A page layout has widgets associated with it and each widget has a set of configurable properties that can be provided to allow finer configuration of the widget in a layout. These configurable properties are called widget properties. The widget properties are of two types. The first type are properties that control the display of UI elements in the widget. These properties provide an alternate to flex flow in places where flex flow tags were previously used to control the display of UI elements. The second type of properties are properties that provide general configuration in the widget. For example, the size for the mini shop cart component, or the e-marketing spot name in the e-spot component. Each widget property can have either a predefined list of property values or is open to allow you to provide the value. In addition, each widget property has a default value that is used when you do not provide any value for the property. When associating a widget to an area in the layout, you can choose to provide values for the widget properties to customize the widget's usage within the layout. The UI provider makes use of these properties to handle the rendering of data within the component.

 The store pages in the Aurora store are dynamic and there are a handful of store pages that display different content based on the object identified through its query parameters. Thus, a layout is associated with an object in WebSphere commerce rather than a store page. A layout is also indirectly associated with the page. For example, Layout1 applies to all categories; Layout2 applies only to the furniture category. Communication between different widgets on the pages are handled using dojo publish/subscribe event handlers. A page layout uses its own CSS for styling the page and some aspects of widgets on the pages such as font size and color.

AuroraStore.ppt

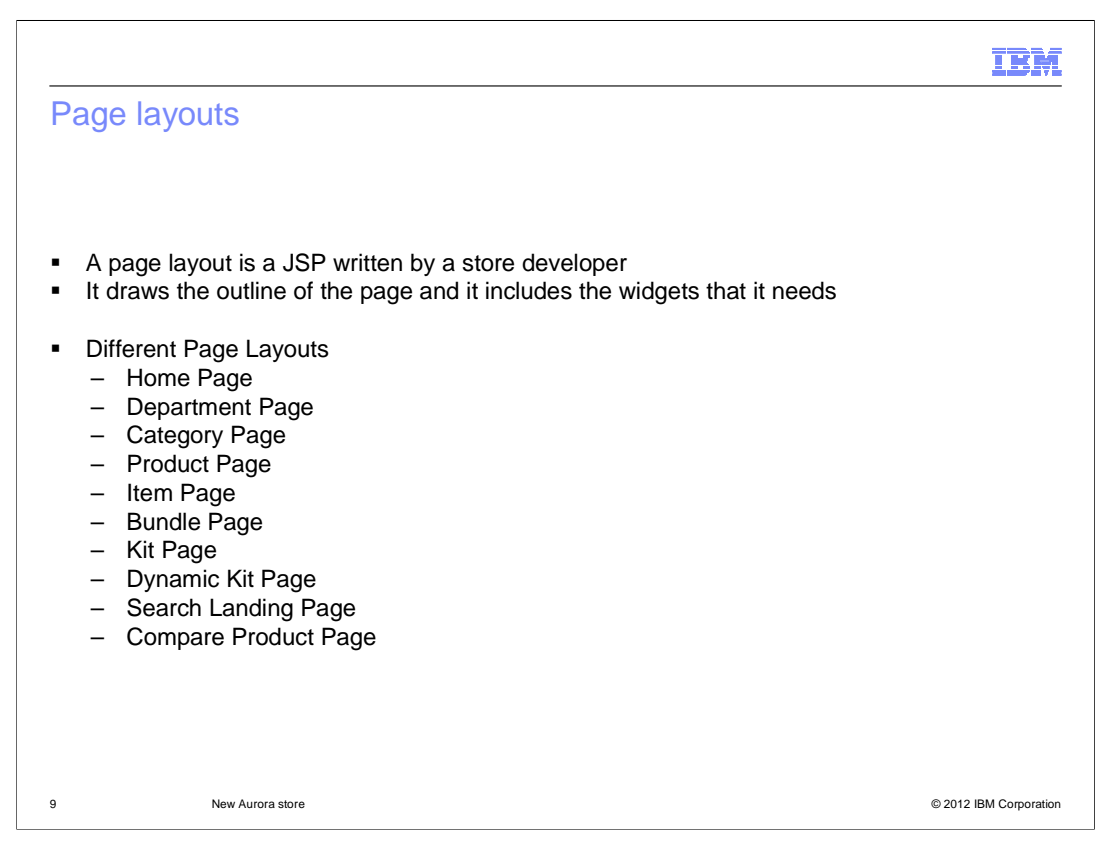

 Each store page is associated with a page layout. A page layout consists of layout areas that specify the widgets and widget properties to show in each of the areas. The page layout itself is a JSP page that is written by a store developer. This slide lists the different types of page layouts defined for the Aurora store.

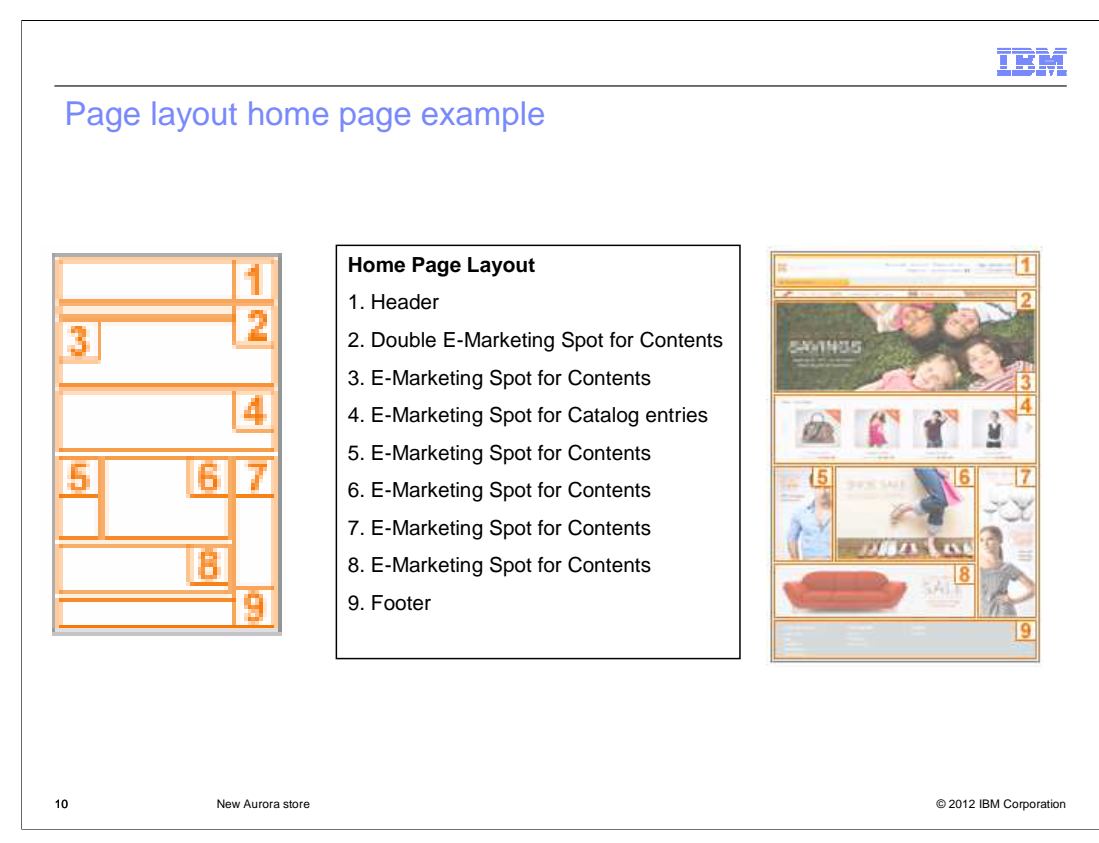

 This slide is a visual complete representation of a store page, it contains all the information required to layout widgets in the proper sequence on the page. The layout shown is the Home page layout.

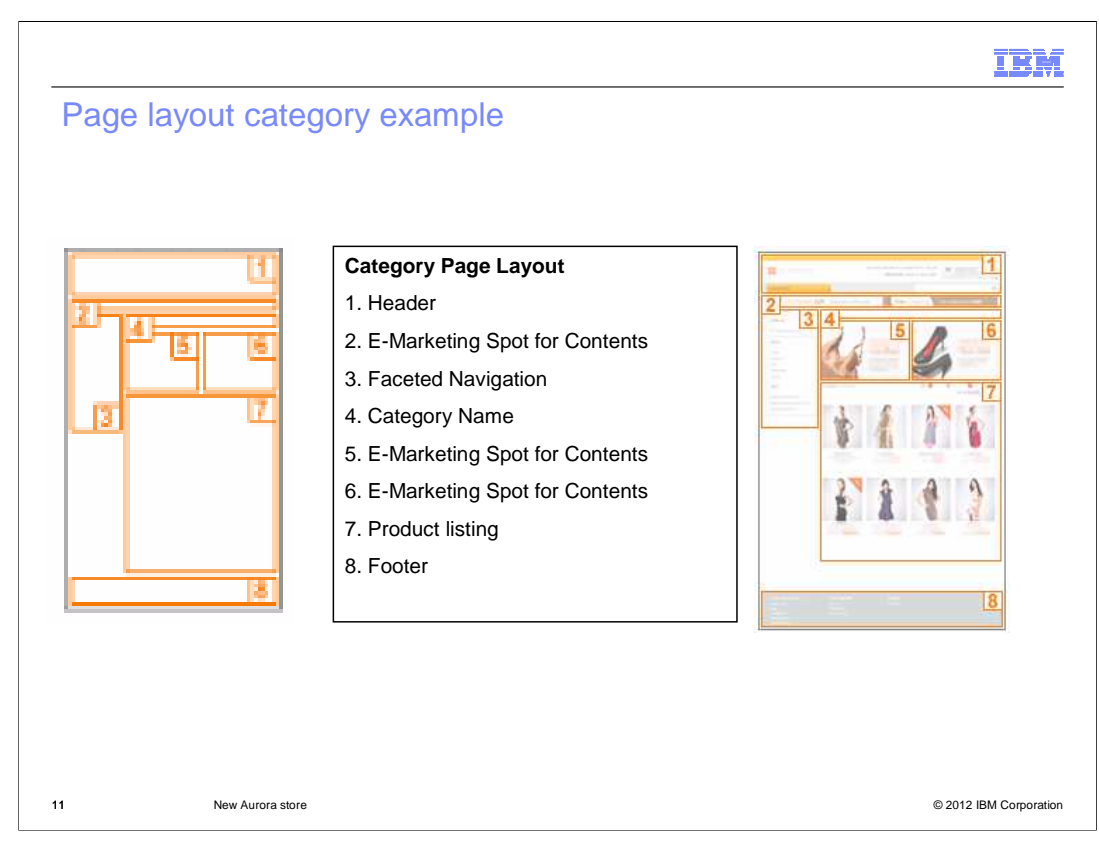

Here is the Category Page Layout with the list of widgets incorporated into the layout.

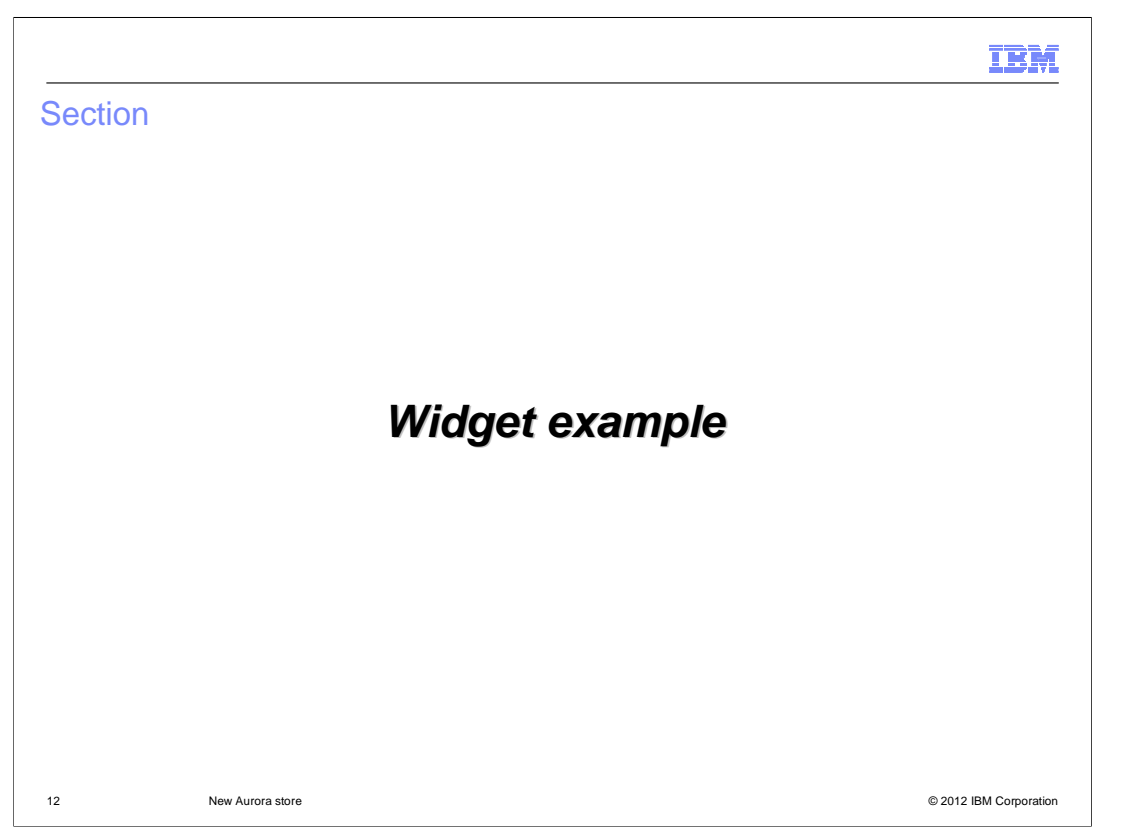

This section goes over a Widget example.

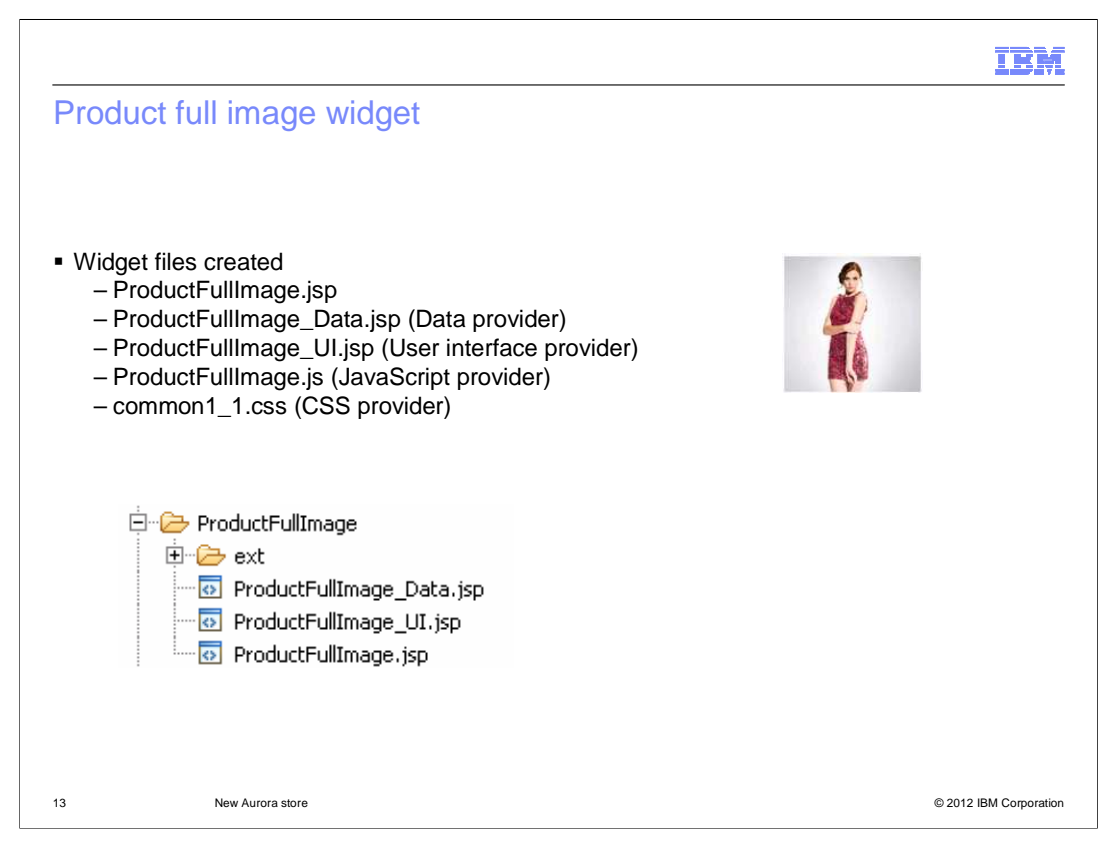

 The example that the next few slides will cover is the Product full image widget. The slide lists the widget files that are created for this widget. The next few slides will go over each of these files in more detail.

m),

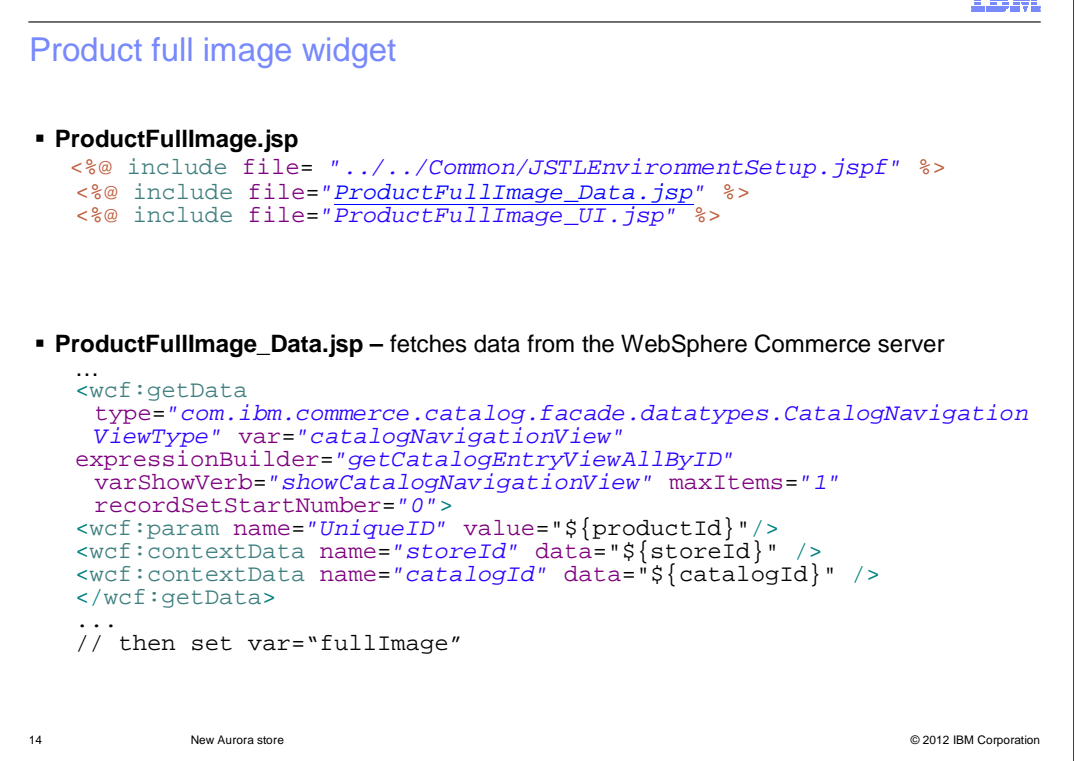

 The first thing to note is the naming convention of WidgetName.jsp and WidgetName\_Data.jsp. The ProductFullImage.jsp is a JSP that includes the data provider WidgetName\_Data.jsp (in this case ProductFullImage\_Data.jsp) and the UI provider WidgetName\_UI.jsp (in this case ProductFullImage\_UI.jsp). The ProductFullImage\_Data.jsp will retrieve data from the database using wcf:getData tags. It also does all computations. If there is more than one UI layout for a widget, for example the product list widget has three different UI layouts, all will use the same data retrieval code. The include tag is used in the ProductFullImage.jsp instead of import so that the presentation code in the UI JSP will have access to the data retrieved by the data JSP.

## IBM

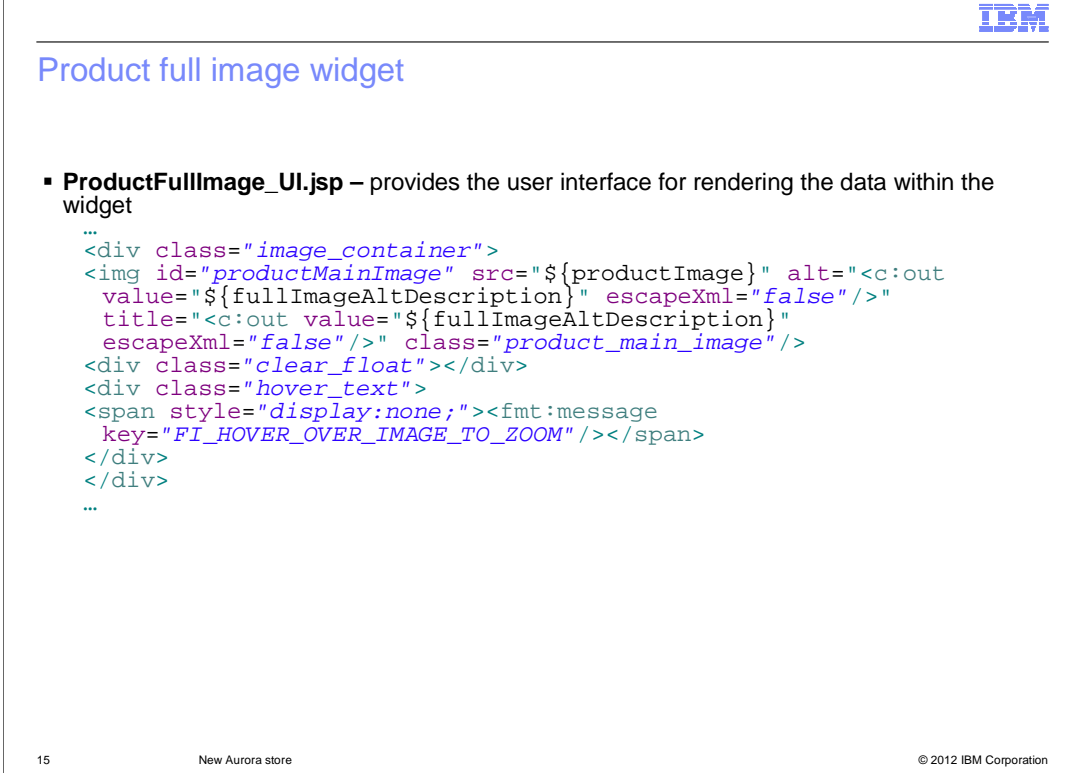

 This slide shows a snippet of the ProductFullImage\_UI.jsp which provides the user interface for rendering the data handled by the widget. The user interface provider handles the sizing and positioning aspects for the data within the widget.

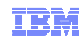

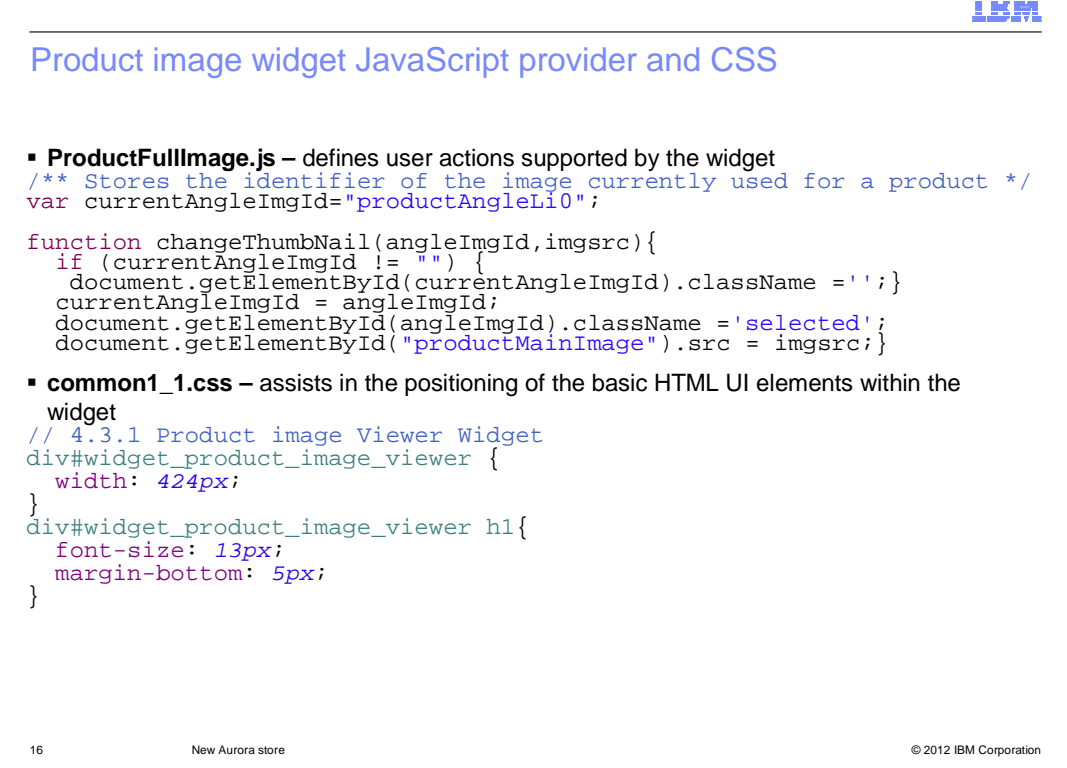

 Here you see the ProductFullImage.js file, this is the Java Script Provider which defines the set of user actions that are supported by the widget. For the product full image widget, this includes the functions to manipulate the product images and for switching the tabs used on the product pages. The CSS Provider, common1\_1.css assists in the positioning of the basic HTML UI elements such as buttons, text boxes, and radio buttons within the widget's user interfaces.

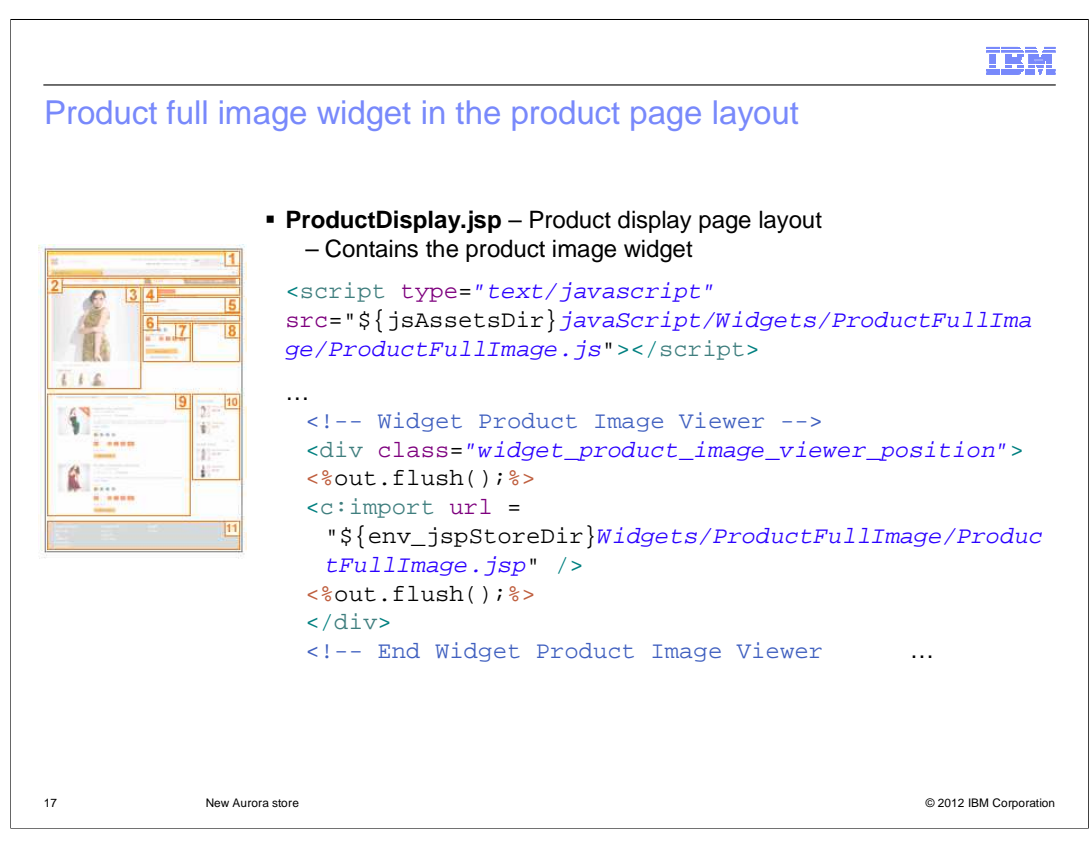

 Here is the product page layout JSP file. This layout incorporates different widgets and sets the widget properties for the widgets. The snippet shows the incorporation of the product full image widget in the product page layout.

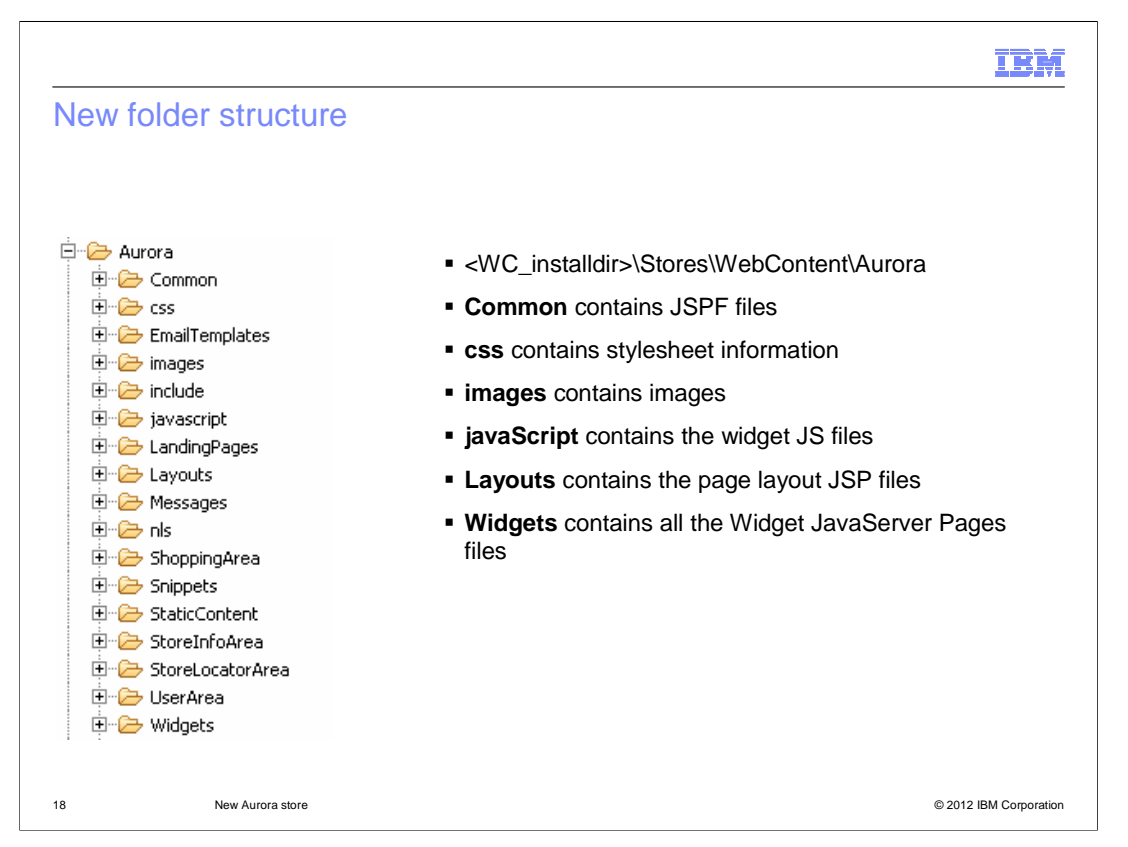

 Within the Aurora store is a new folder structure for the widgets and page layouts. The Common folder contains JSPF files that retrieve and prepare a lot of information used by all the store JSP files. These JSPF files contain JSTL variables which can just be referenced by the store JSP files that include it. The css folder contains stylesheet information for the store pages and widgets. The Images folder contains images including the page layout images used in Management Center. The JavaScript folder contains the widget JavaScript files. The Layouts folder contains the Page Layout JSP files. The Widgets folder contains all the Widget JSP files for all the defined widgets. The rest of the folders are the same as seen within Madisons.

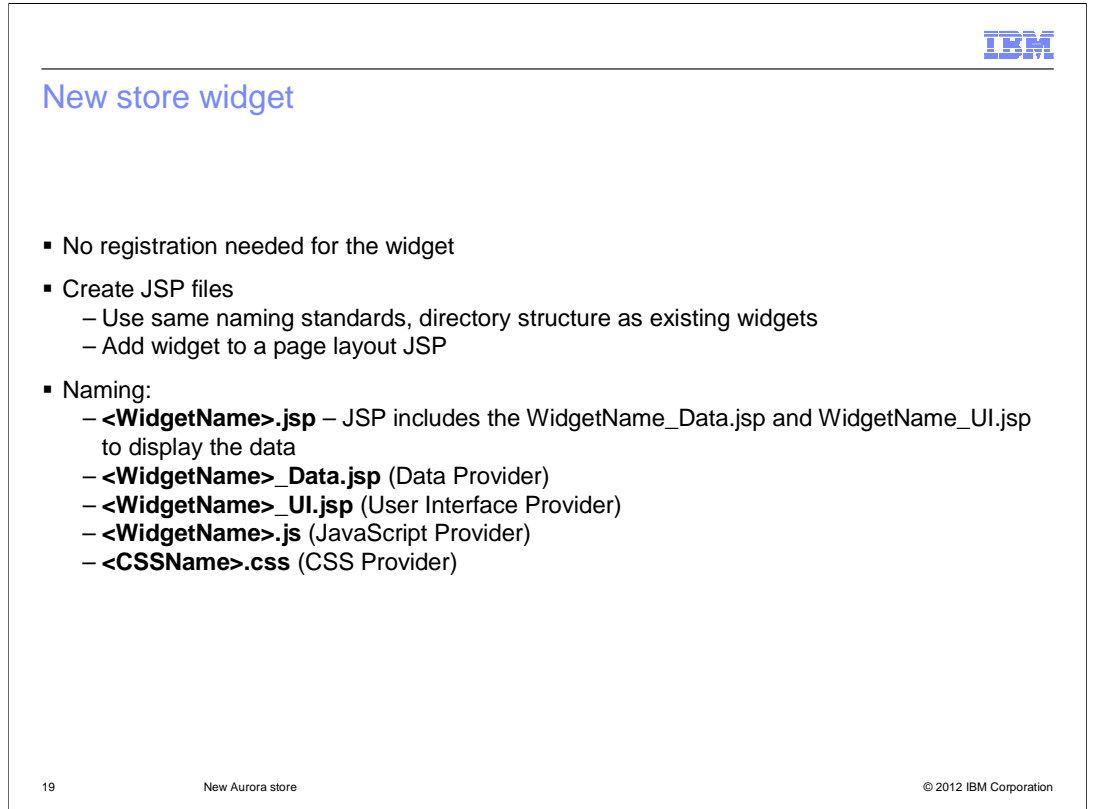

 If you plan on creating a new store widget there is no registration needed. You just create the JavaServer Pages files using the naming standards and directory structure that were shown on the pervious slide. When your widget is complete, you can add it to a page layout JSP. The naming convention for files is listed here.

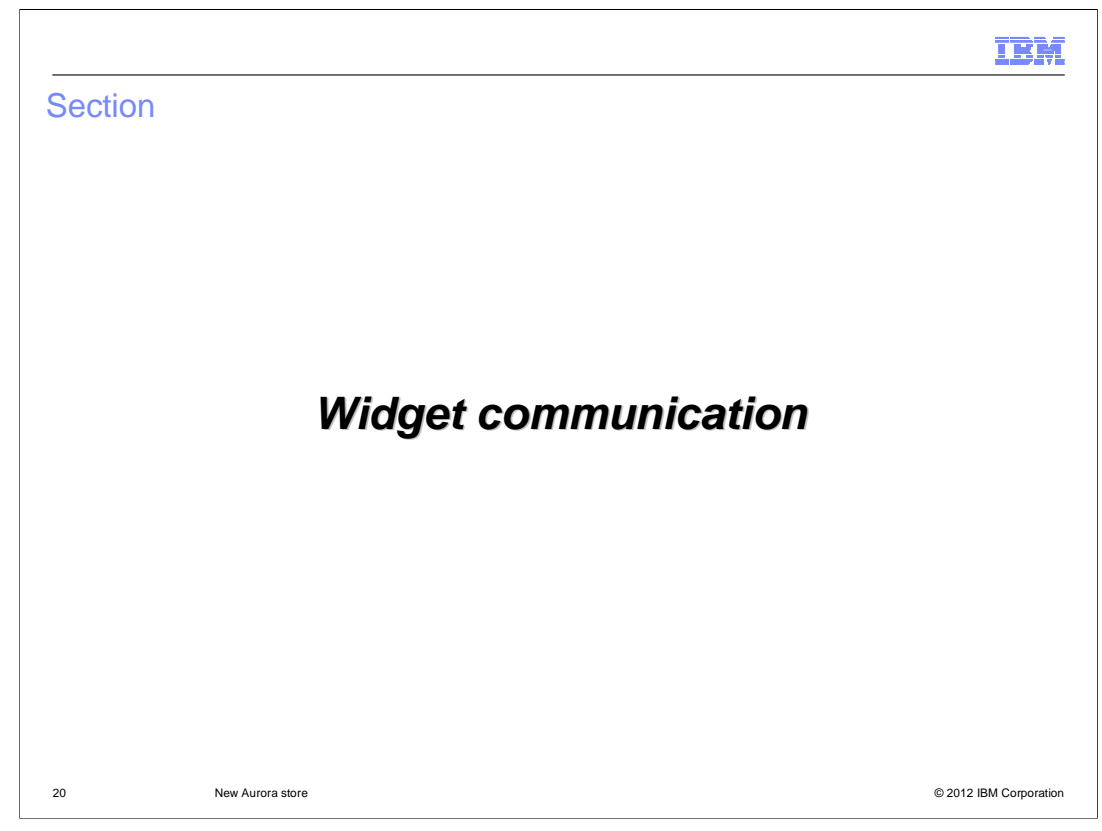

 Communication between different widgets on a page is handled using dojo publish/subscribe event handlers. This section will cover an example of this widget communication.

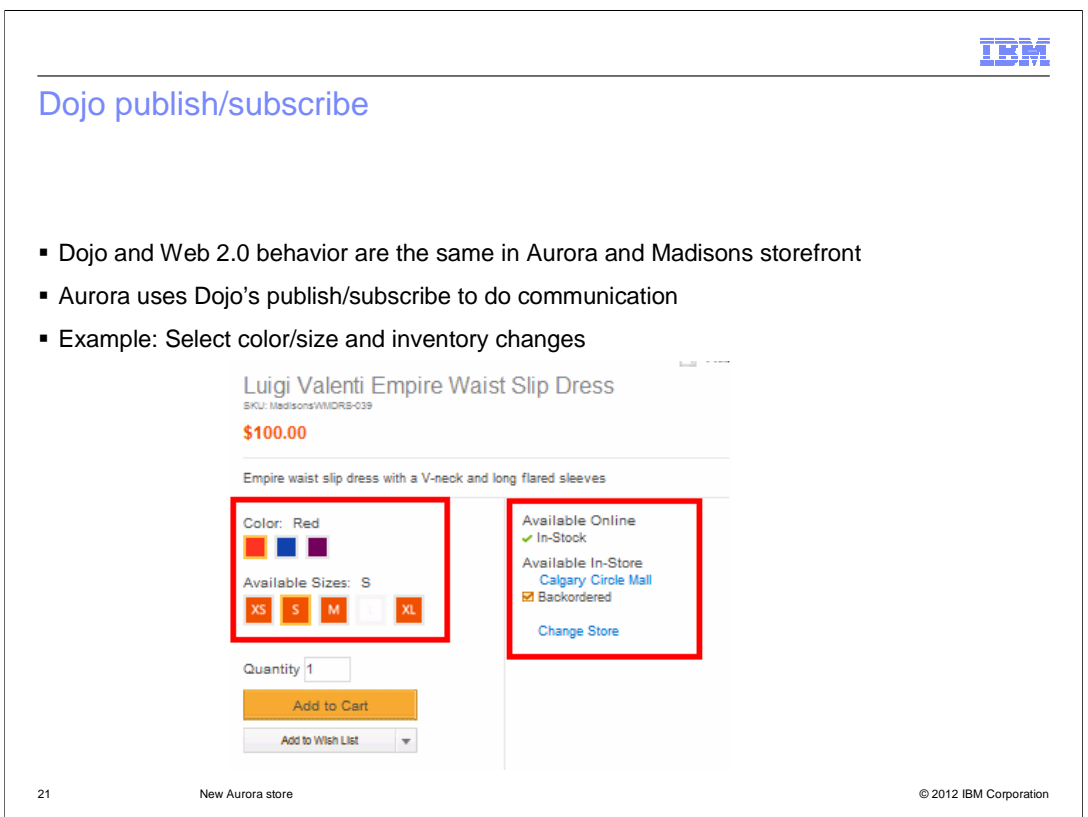

 Dojo and Web 2.0 behavior are the same in the Aurora and Madisons storefronts. The Aurora store uses Dojo's publish/subscribe event handlers to communicate between the different widgets. The example that the next few slides will walk through is the communication needed between the product description widget and inventory widget. In the product description widget, a shopper selects a color and size combination and the inventory widget needs to know these attribute changes so that the inventory can be correctly displayed. Notice the selection of the color and size attributes are shown as swatches. This is a new feature within the Aurora store and will be covered later in the presentation.

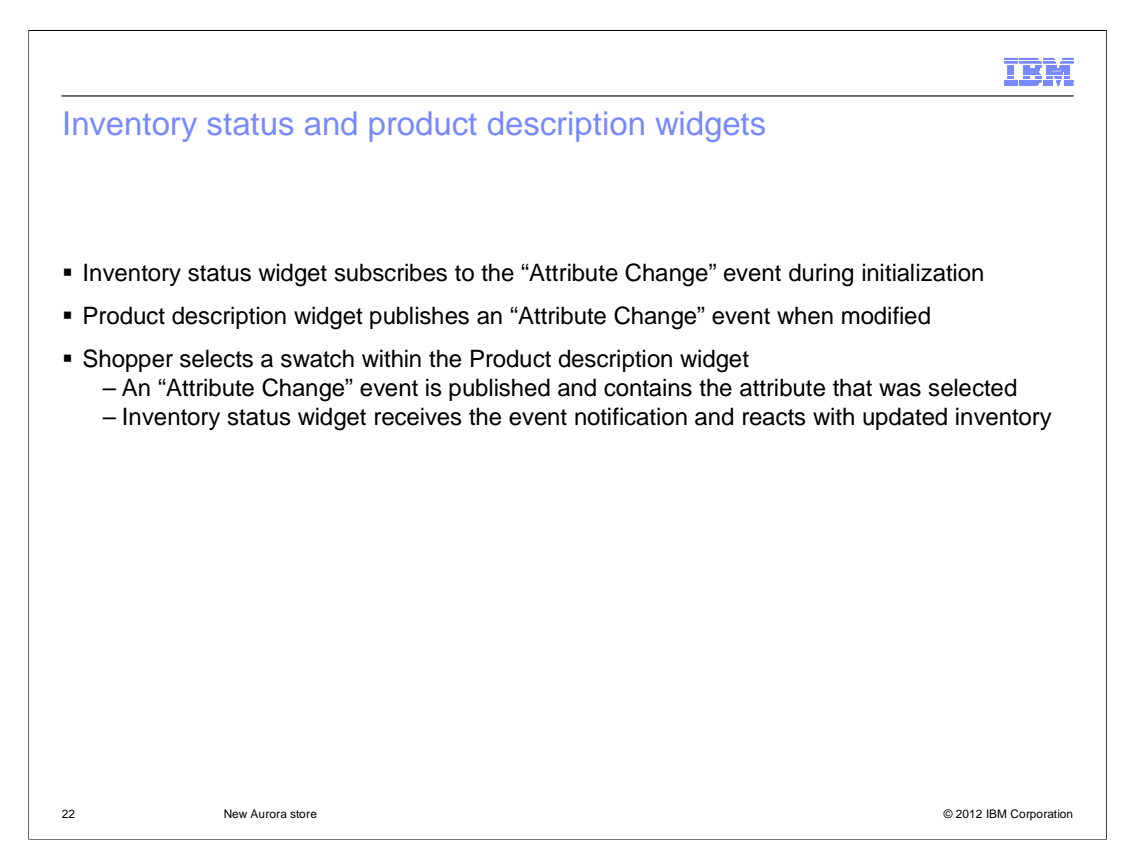

 When a shopper selects a swatch attribute within the Product Description widget, the attribute change is communicated through a Dojo event so that the inventory status widget will know what attributes are selected for the product. The widget can then correctly display inventory information for that product with the selected attributes. When the inventory status widget gets initialized, it uses Dojo to subscribe to the attribute change event. The Product description widget uses Dojo publish to send an attribute change event to pass the parameters such as the attribute that the shopper selects. When a shopper selects a swatch within the Product description widget, an Attribute Change event is published and includes the attribute that was selected. The Inventory status widget is listening for the attribute change event. It receives the updated attribute information and reacts by updating the inventory for that item's color and size.

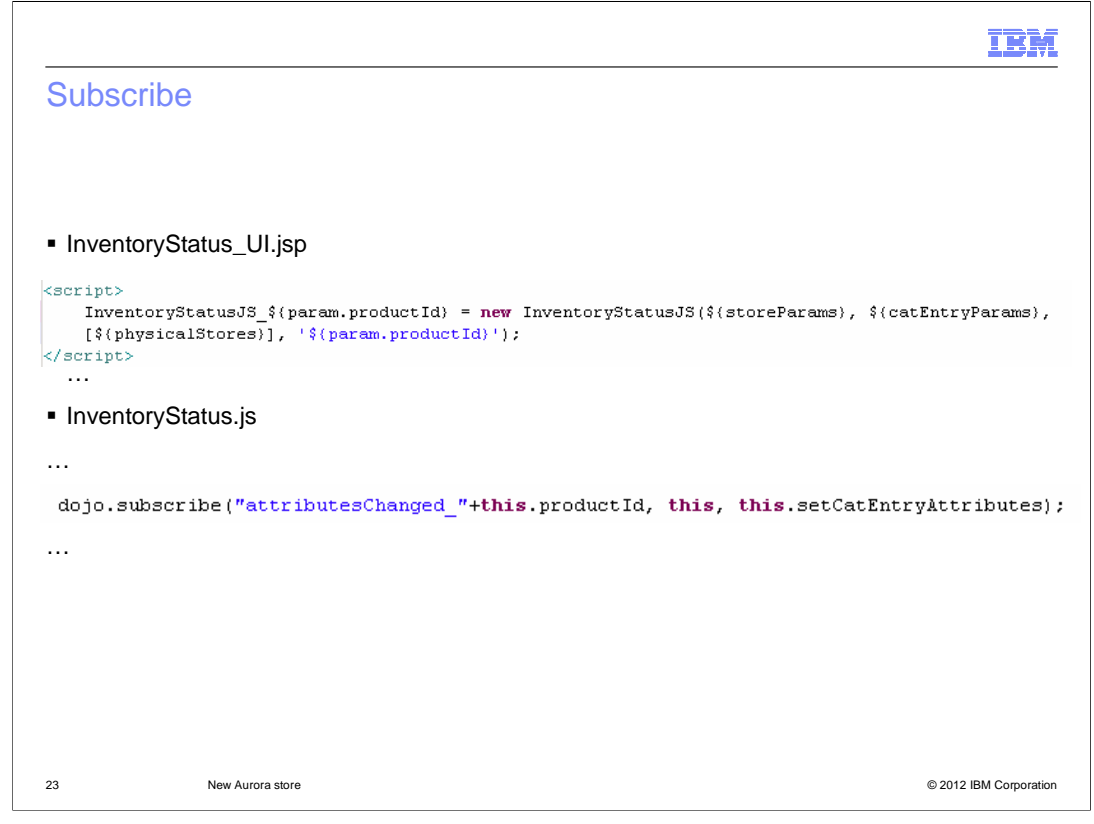

Here is the Dojo subscribe code for the Inventory status widget.

m),

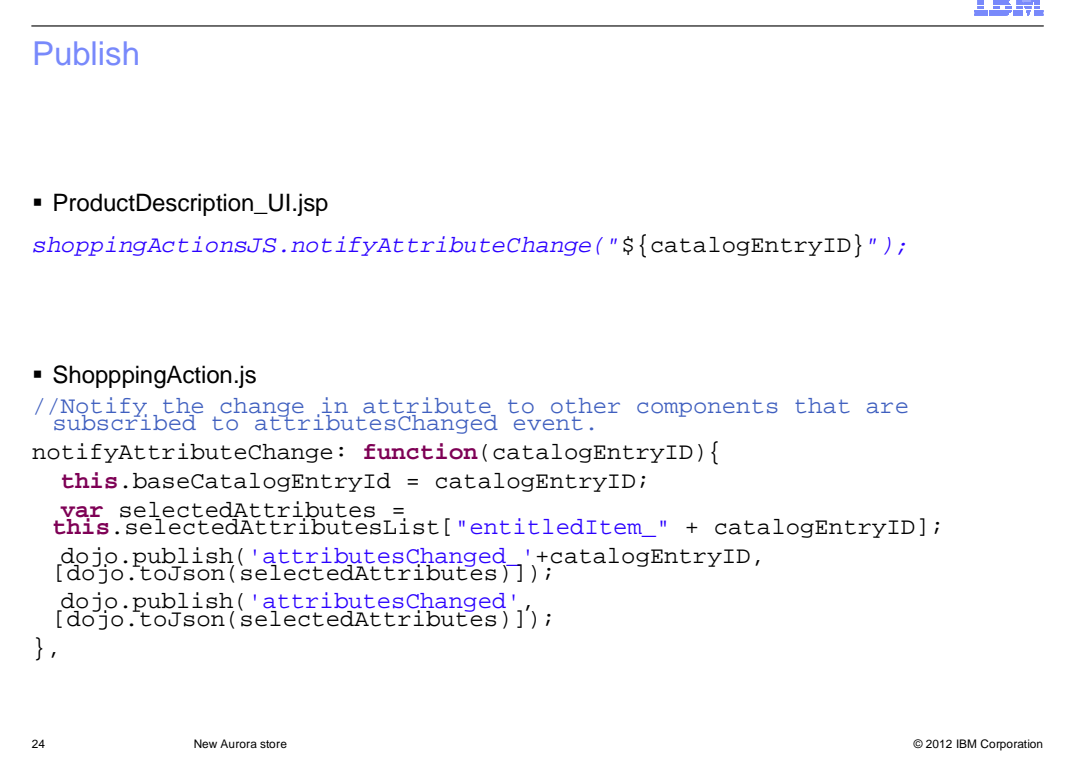

Here is the dojo publish notifyAttributeChange code for the Product Description widget.

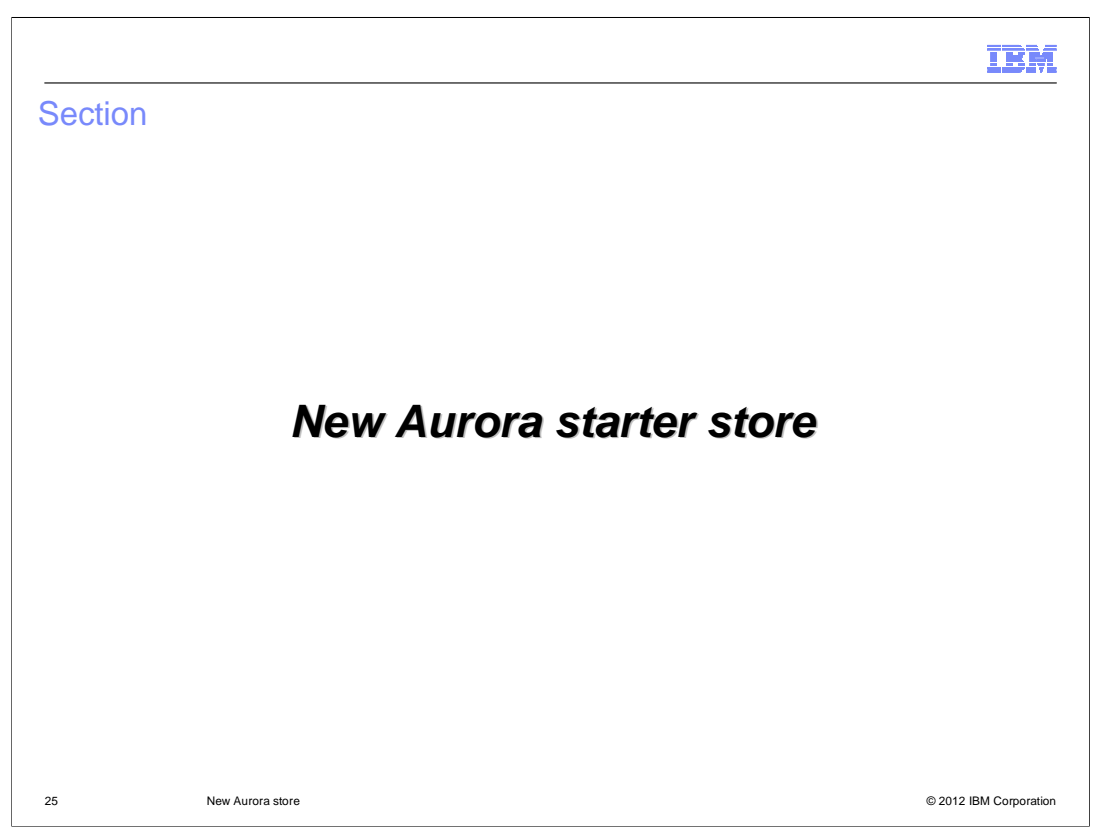

This section covers the new Aurora starter store.

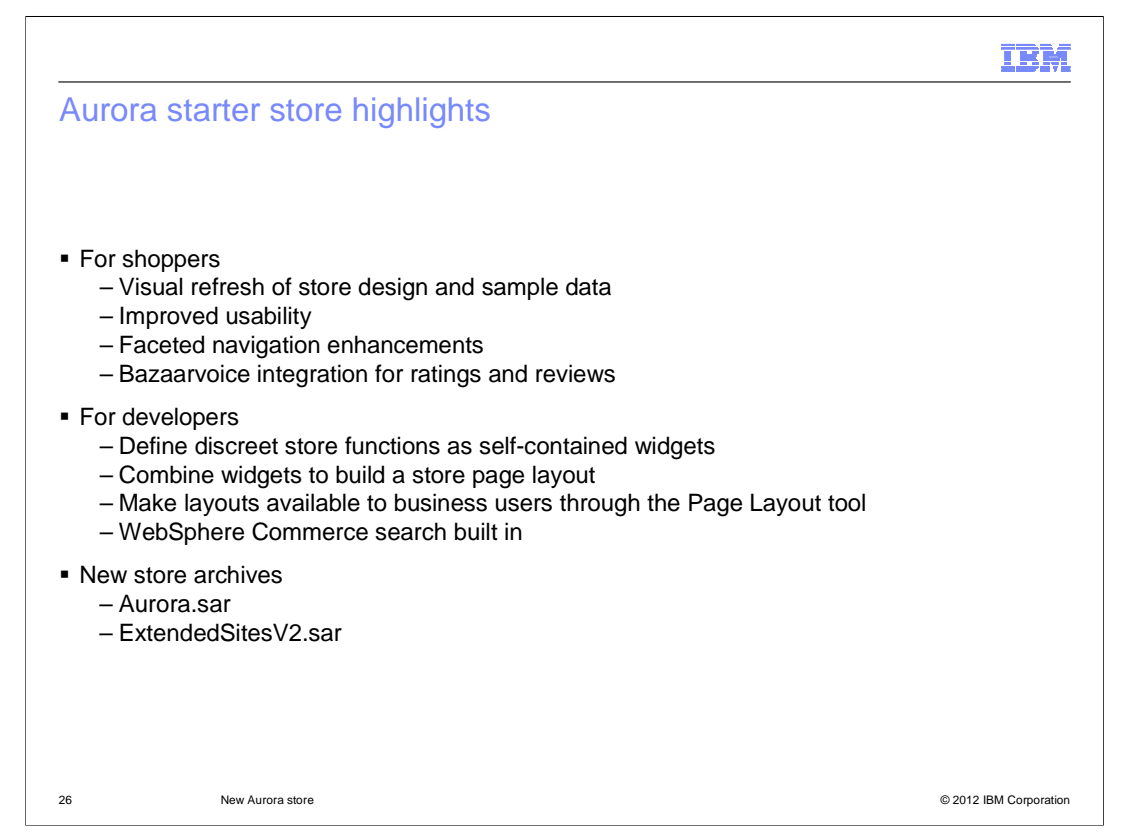

 The Aurora starter store demonstrates best practices in store development with color swatches. Enhancements to faceted navigation, such as multi value selection, allows form a series of page layouts which can be made available to business users through the WebSphere Commerce, and can act as a base for implementing custom storefronts. The store showcases an updated page design and high quality sample data including product shoppers to quickly and easily find the products they are looking for. Client side integration of Bazaarvoice provides a rich set of widgets for viewing and creating product ratings and reviews. For store developers, the Aurora store facilitates customization and reuse by providing discreet store functions as self-contained widgets. This design allows widgets such as product images and e-Marketing Spots to be easily added to or removed from store pages with minimal impact to the overall page layout. Widgets can be combined to Management Center Page Layout tool.

 The Aurora starter store simplifies the store publish process by removing the need to publish add-on store archive files in most cases. WebSphere Commerce search is built in and all Aurora features are contained in a single store archive file.

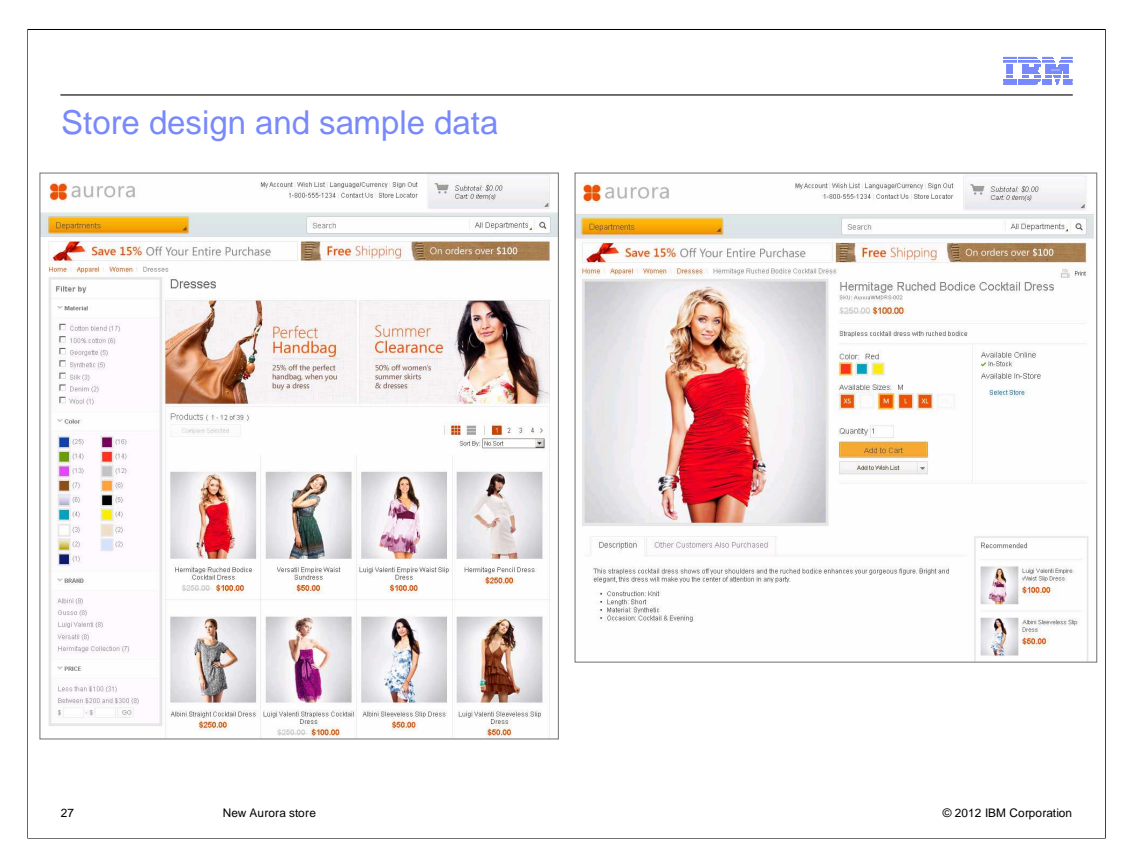

 Aurora better supports evolving online business models. Aurora has new HTML and CSS code that updates layout and design patterns for efficiency. While retail focused, Aurora showcases a wide scope of e-commerce scenarios and storefront features available in Feature Pack 5. These screen captures show a new category and product page in the Aurora store. In the category page on the left, you can see the new faceted navigation bar with multi value selection and swatch facet values. In the product page on the right, you can see the enhanced product images and color swatch attribute. Selecting a color refreshes the product image on the page.

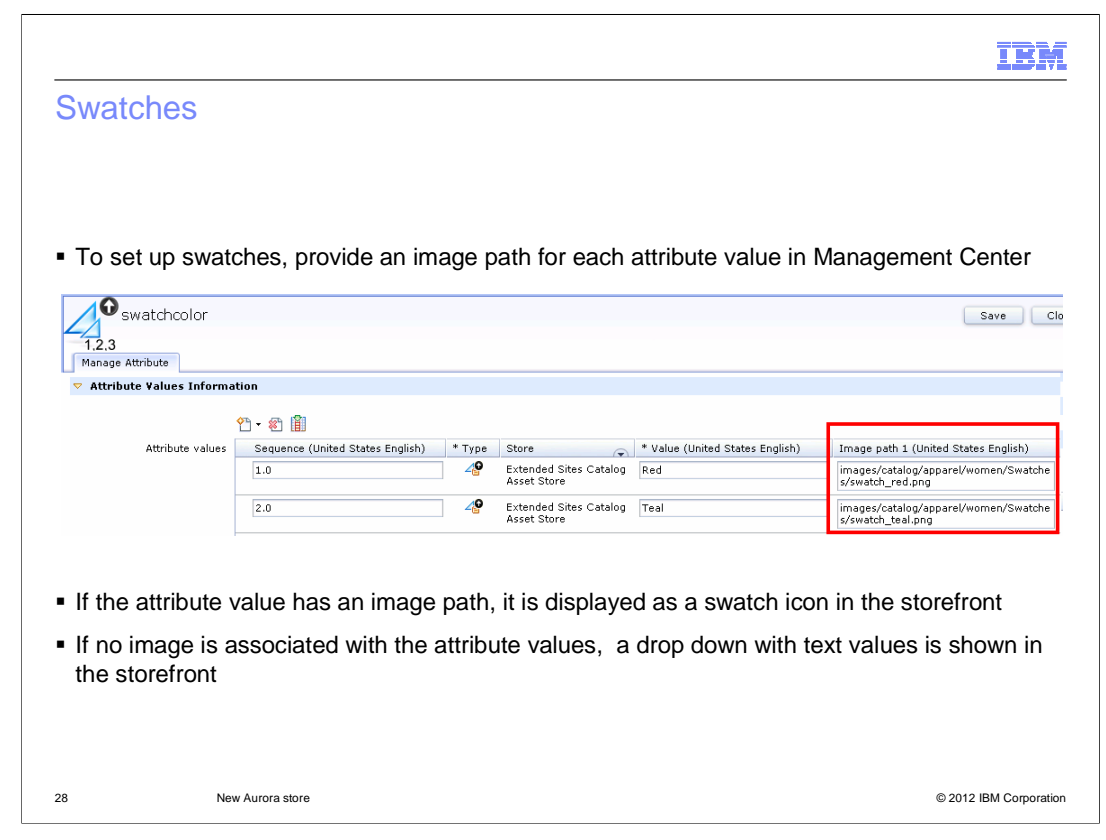

 Swatches are just attribute values that have a value set for the image path. In Management Center, each attribute value has an image path and if the image path value is set then WebSphere Commerce will treat it as a swatch icon. For example, you can set up an attribute called swatchcolor with values such as red and blue and specify an image path for each attribute value. On the storefront, instead of a drop down you will see swatch image icons. When a shopper in the storefront selects the red swatch image icon, WebSphere Commerce will pull in the product image for that resulting item and change the product display image. If no images are associated with the attribute values, the store design uses the standard drop down style and the product image does not change when an attribute value is selected.

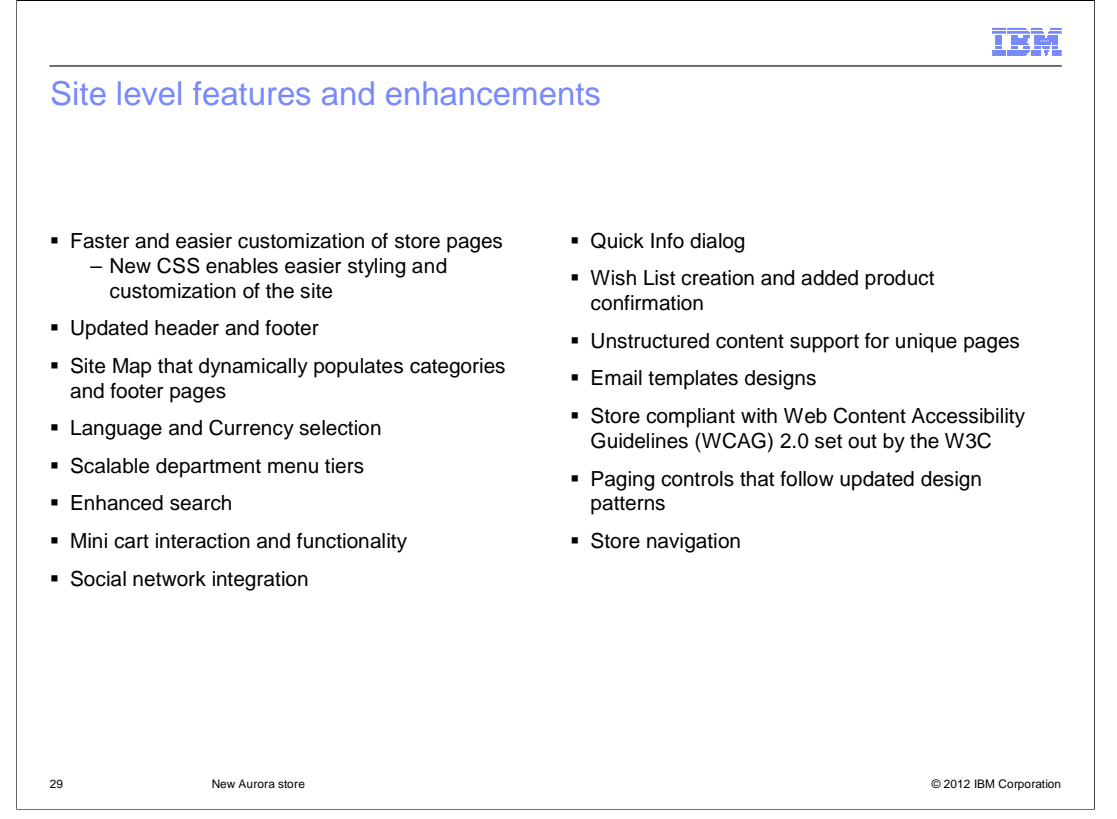

 The Aurora starter store features various site enhancements that provide an improved user experience. This slide lists the various site enhancements and features within the Aurora store. There are more details within the information center on each of these features.

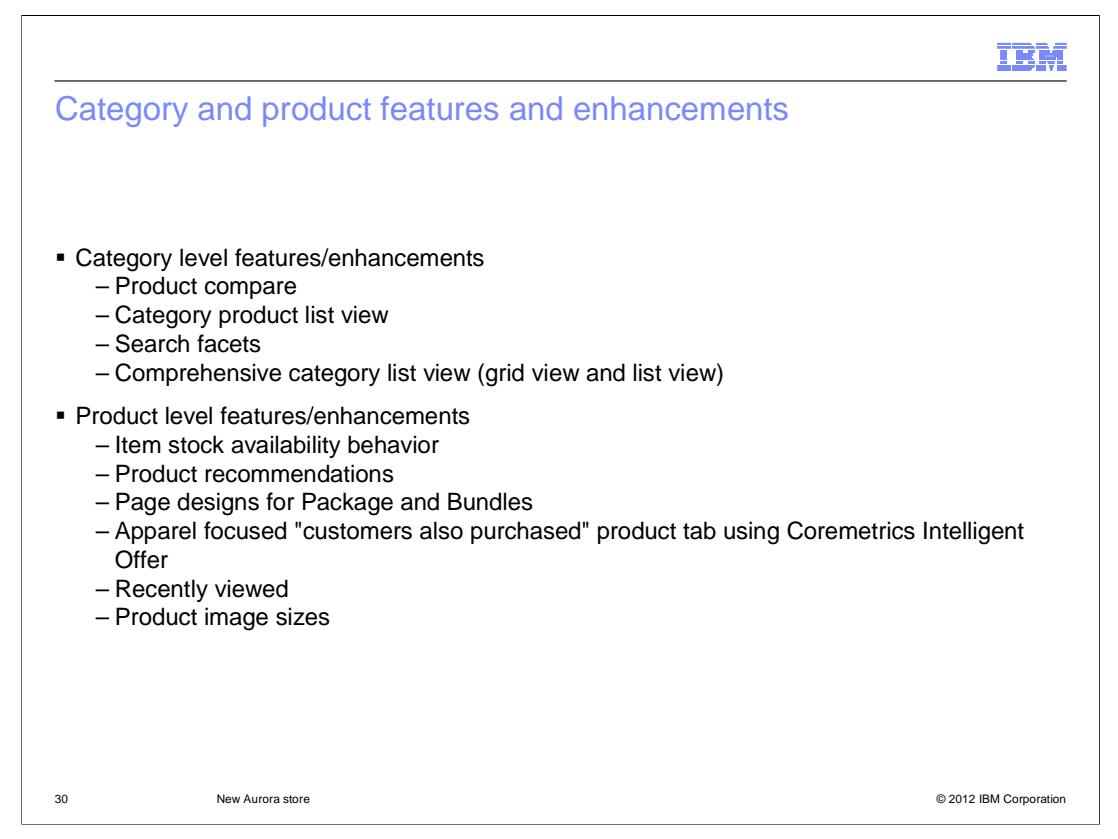

 This slide lists the various category and product features and enhancements within the Aurora store. There are more details within the information center on each of these features.

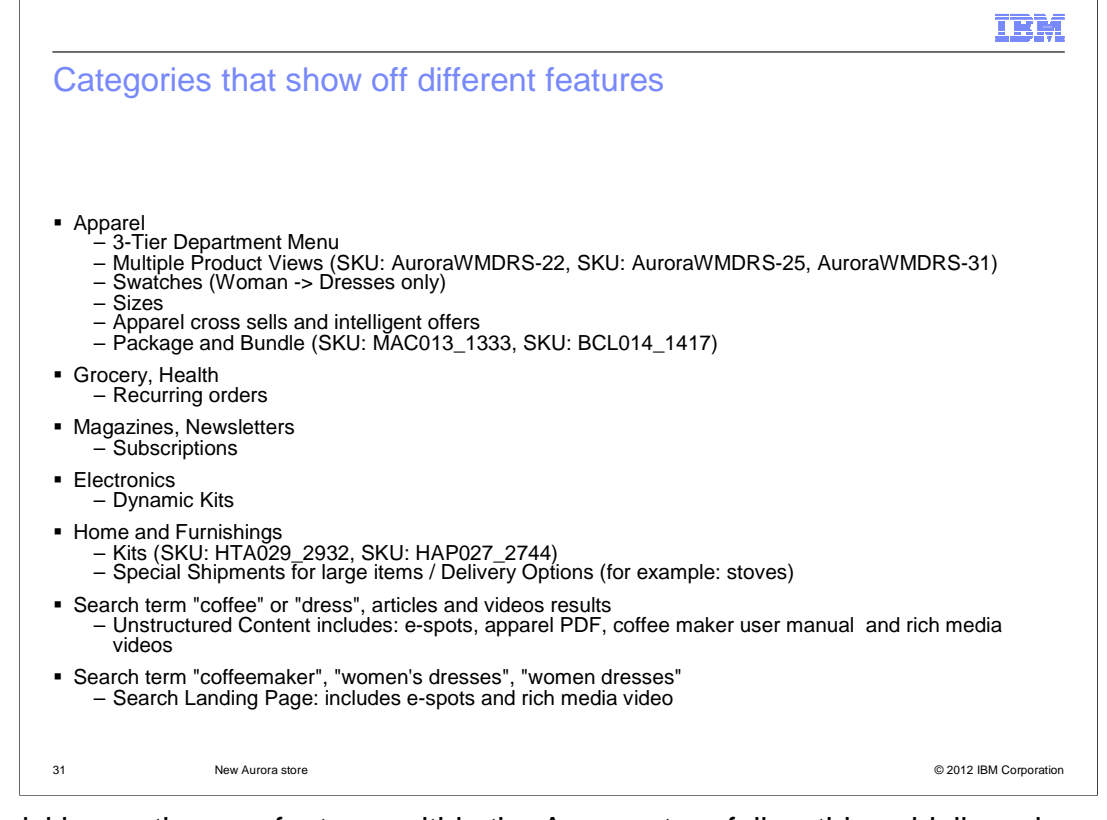

 To quickly see the new features within the Aurora store follow this guideline when browsing the storefront.

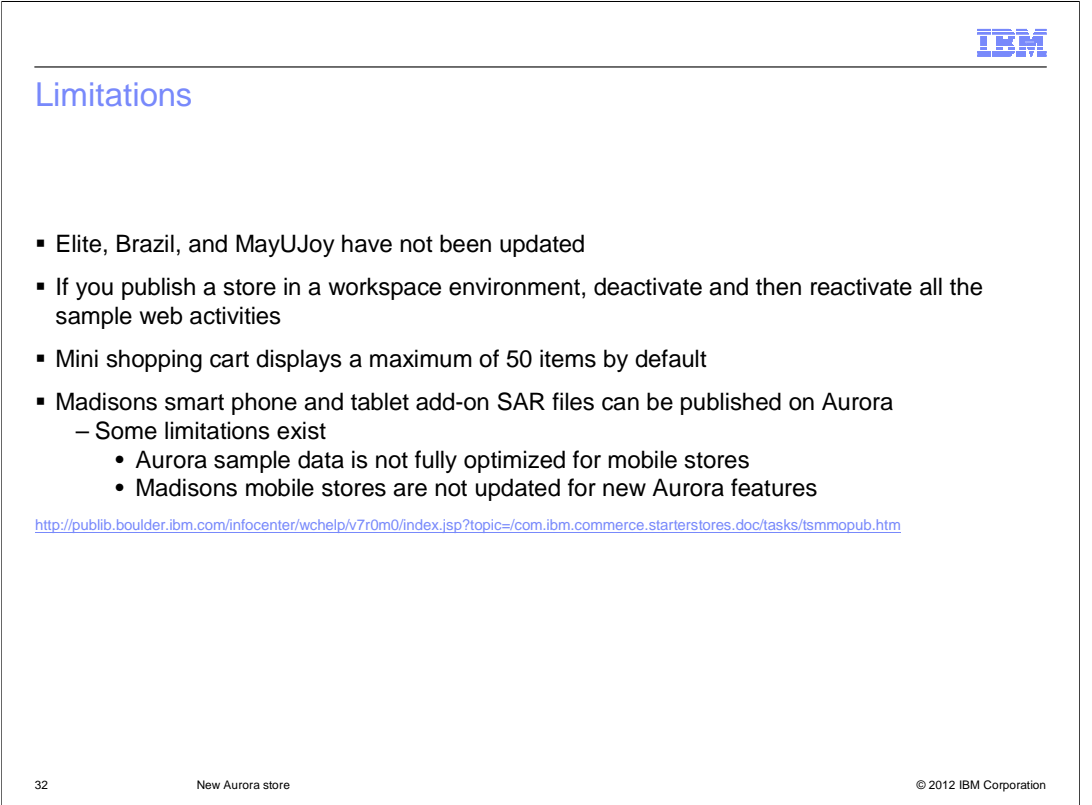

 This slide lists some of the limitations within Feature Pack 5 related to starter stores. The first thing to note is the Elite, Brazil, and MayUJoy starter stores have not been updated. Next, if you publish a store in a workspace environment, be sure to deactivate and then reactivate all the sample web activities so that they display correctly. The mini shopping cart displays a maximum of 50 items by default. That is, if a shopper reaches 50 items and adds more items to the shopping cart, the mini shopping cart does not display the new additions. You must increase the default value in the mini cart JSP file fragment when expecting typical shopping cart sizes to exceed 50 items.

 A mobile-equivalent of the Aurora starter store is not available in Feature Pack 5. However, the Madisons mobile starter store is available using the Aurora sample data. The Madisons smart phone and tablet add-on SAR files can be published on Aurora. To use the Aurora starter store as a mobile starter store requires some customization to overcome limitations. The Aurora sample data is not fully optimized for mobile stores. There is no mobile-specific category images or e-Marketing Spot ads. The Madisons mobile stores are not updated for new Aurora features, so there is no swatch selection or 3-tier category support.

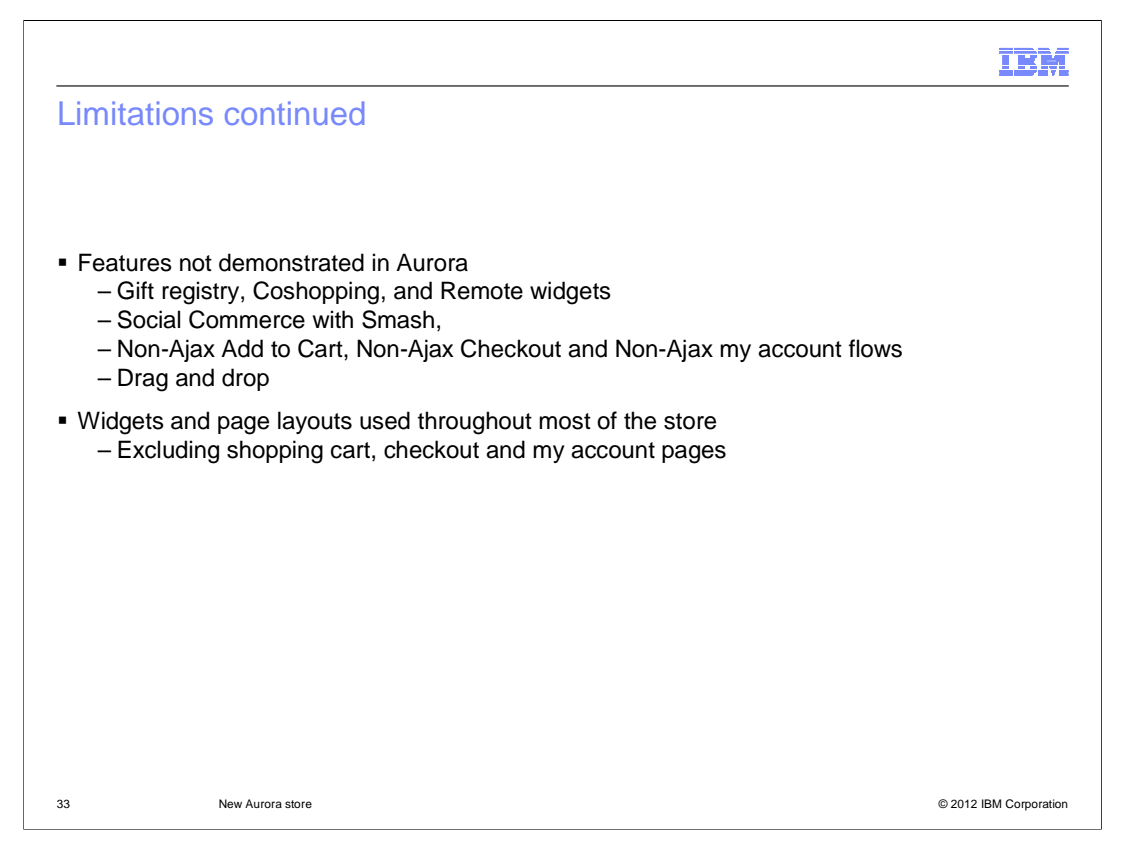

 This slide covers Aurora store specific limitations. Some features included in the Madisons enhancements store archive are not available in the Aurora store. Features that are not demonstrated in the Aurora starter store such as Gift registry, coshopping and remote widgets can be enabled through customization of your store. Specific social commerce features including social bridging, public-facing user profiles, blogs, photo galleries, and social bookmarks are deprecated in Feature Pack 5. The Facebook integration and ratings and reviews integration with Bazaarvoice are supported in the Aurora store. Non-Ajax features and drag and drop are outdated and not included in the Aurora storefront. Finally, widgets and page layouts are used throughout most of the store, however the shopping cart, checkout and my account pages have not been converted to the new layouts. These details can be found in the WebSphere Commerce information center.

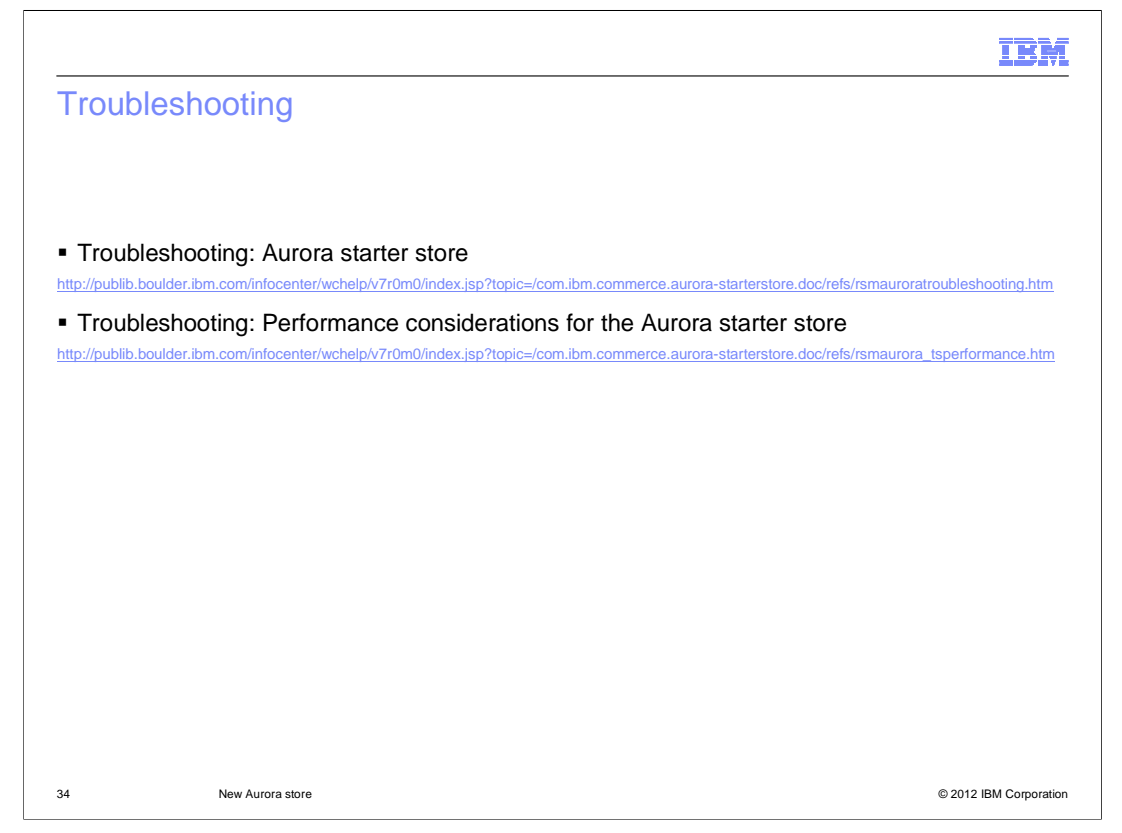

 This slide lists some useful troubleshooting links including how to change the Aurora store default behaviors to improve performance.

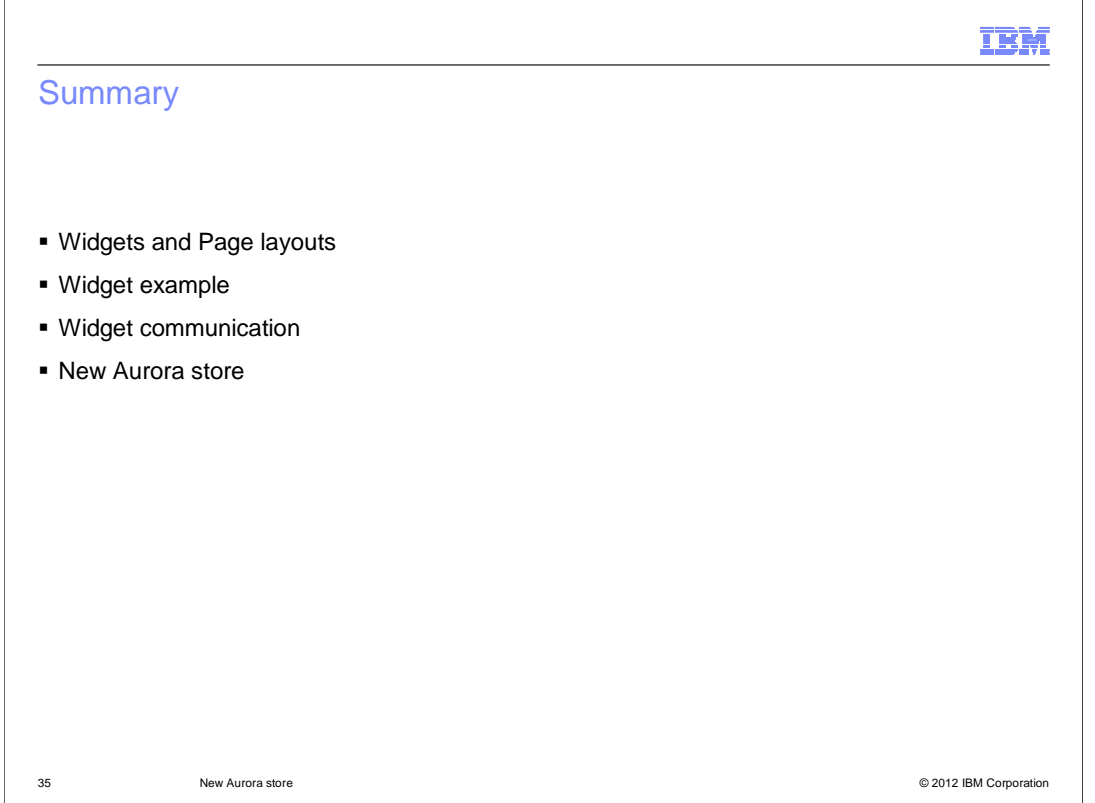

 This presentation began by introducing the store capabilities added in Feature Pack 5. It then looked at each capability in more detail beginning with the concepts of page layouts and widgets. Following that was a widget example and a section on how the widgets communicate. Finally, the presentation covered the new Aurora starter store.

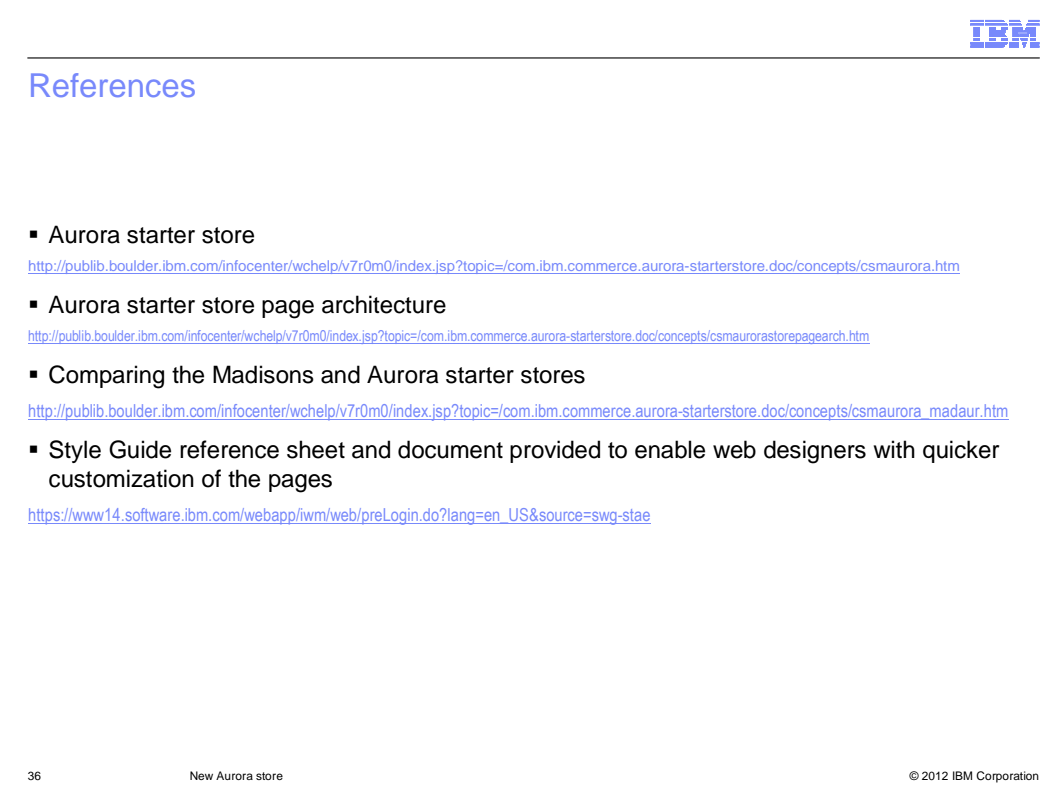

Here are some useful references.

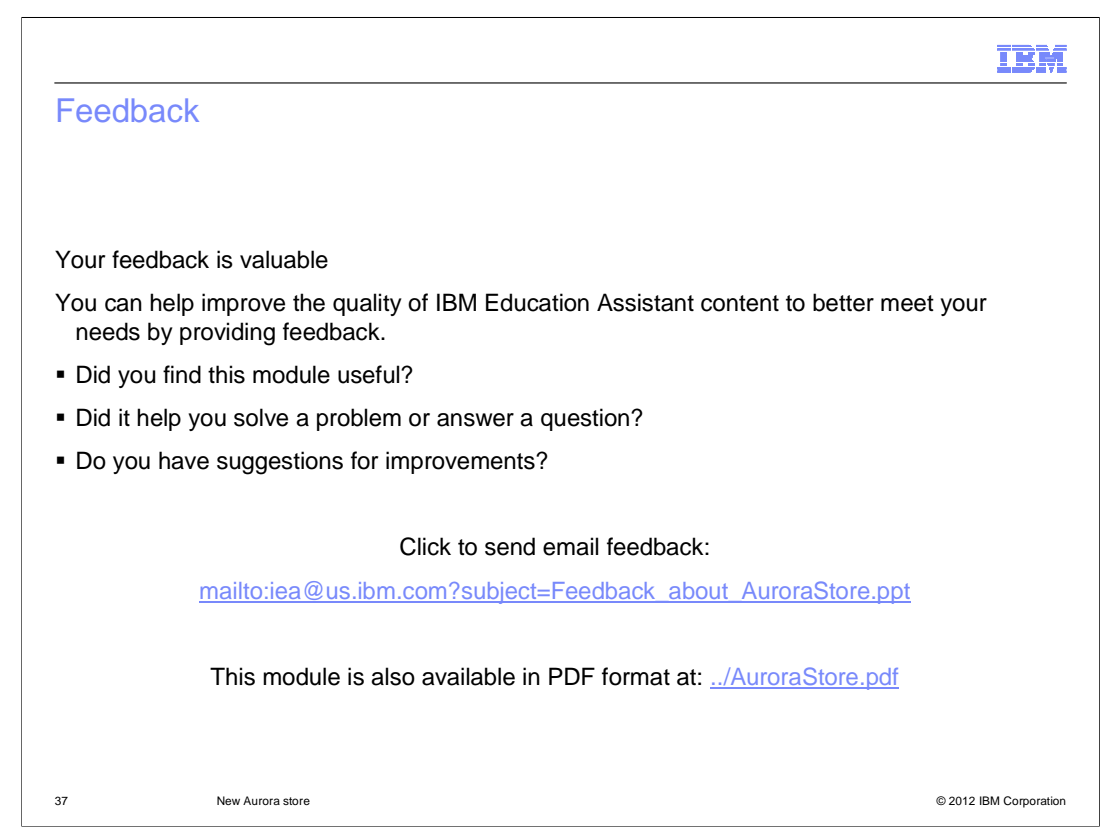

 You can help improve the quality of IBM Education Assistant content by providing feedback.

## IBM

## Trademarks, disclaimer, and copyright information

IBM, the IBM logo, ibm.com, and WebSphere are trademarks or registered trademarks of International Business Machines Corp., registered in many<br>jurisdictions worldwide. Other product and service names might be trademarks of

THE INFORMATION CONTAINED IN THIS PRESENTATION IS PROVIDED FOR INFORMATIONAL PURPOSES ONLY. THE INFORMATION CONTAINED IN THIS PRESENTATION IS PROVIDED FOR INFORMATION POST THE INFORMATION OF THE INFORMATION THE COMPLET THE

© Copyright International Business Machines Corporation 2012. All rights reserved.

38 © 2012 IBM Corporation